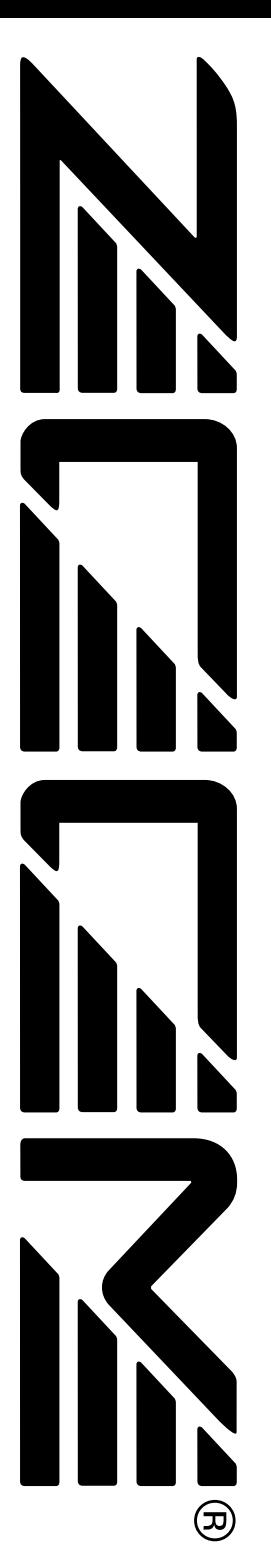

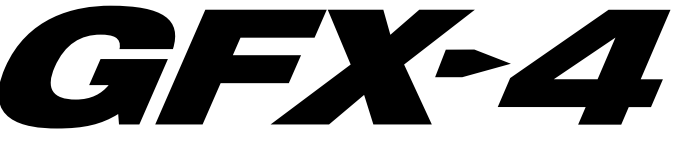

# **GUITAR EFFECTS PROCESSOR**

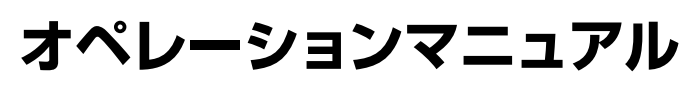

# **目次**

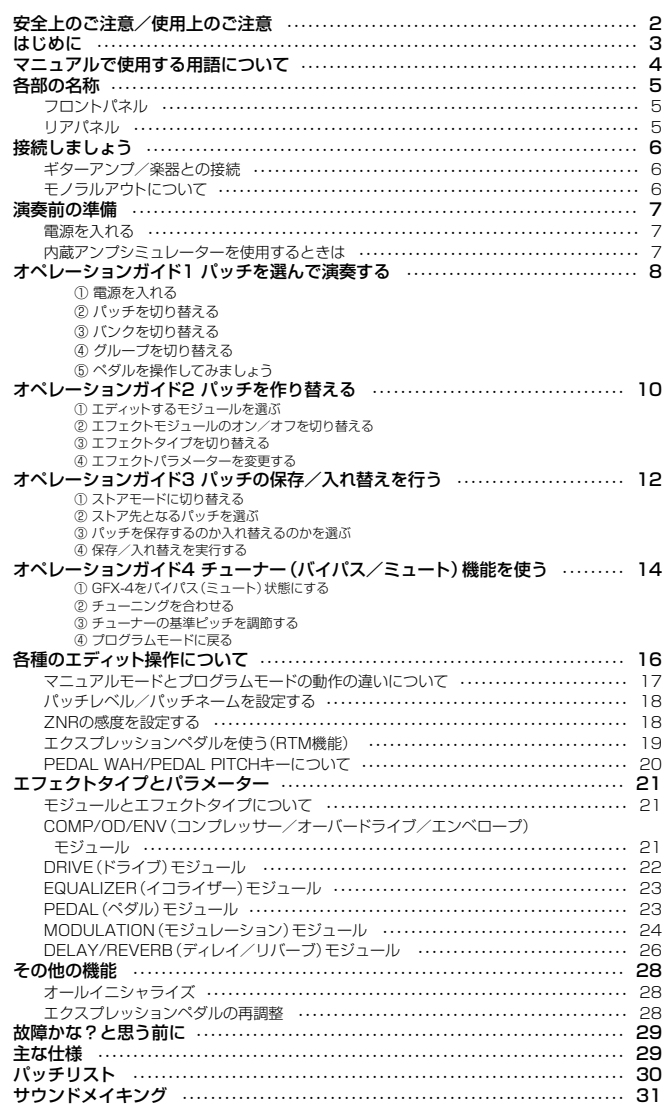

# **安全上のご注意/使用上のご注意**

## **安全上のご注意**

この取扱説明書では、誤った取り扱いによる事故を未然に防ぐ ための注意事項を、マークを付けて表示しています。マークの 意味は次の通りです。

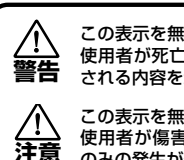

この表示を無視して誤った取り扱いをすると、 使用者が死亡または重傷を負う可能性が想定 される内容を示しています。

この表示を無視して誤った取り扱いをすると、 使用者が傷害を負う可能性、または物的損害 のみの発生が想定される内容を示しています。

本製品を安全にご使用いただくために、つぎの事項にご注意く ださい。

#### 電源について

Ą

- ●GFX-4の電源には付属のACアダプターを使用しま す。 **警告** 
	- ●これ以外のACアダプターでご使用になりますと、故 障や誤動作あるいは火災などの原因となり危険です。
	- ●AC100Vと異なる電源電圧の地域(たとえば国外)で、 GFX-4をご使用になる場合は、必ずZOOM製品取り 扱い店に相談して適切なACアダプターをご使用くだ さい。
	- ●長時間ご使用にならない場合は、ACアダプターをAC コンセントから抜いておくようにしてください。

### 使用環境について

GFX-4をつぎのような場所でご使用になりますと、故 障の原因となりますのでお避けください。 **注意�**

- ●温度が極端に高くなるところや低くなるところ ●湿度が極端に高いところ
- ●砂やほこりの多いところ
- ●振動の多いところ

#### 取り扱いについて

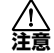

GFX-4は精密機器ですので、フットスイッチ以外のスイ ッチ類は足で踏むなど無理な力を加えないようにしてく ださい。

必要以上に力を加えたり、落としたりぶつけるなどの衝 撃は故障の原因となります。

#### 接続ケーブルと入出力ジャックについて

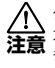

ケーブルを接続する際は、各機器の電源スイッチを必ず オフにしてから行なってください。本製品を移動すると きは、必ずすべての接続ケーブルとACアダプターを抜 いてから行なってください。

#### 改造について

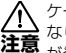

ケースを開けたり、改造を加えることは、故障の原因と なりますので絶対におやめください。改造が原因で故障 が発生しても当社では責任を負い兼ねますのでご了承く ださい。

## **使用上のご注意**

#### 他の電気機器への影響について

GFX-4は、安全性を考慮して本体からの電波放出および外部 からの電波干渉を極力抑えております。しかし、電波干渉を 非常に受けやすい機器や極端に強い電波を放出する機器の周 囲に設置すると影響が出る場合があります。そのような場合 は、GFX-4と影響する機器とを十分に距離を置いて設置して ください。

デジタル制御の電子機器では、GFX-4も含めて、電波障害に よる誤動作やデータの破損、消失など思わぬ事故が発生しか ねません。ご注意ください。

### お手入れについて

パネルが汚れたときは、柔らかい布で乾拭きしてください。 それでも汚れが落ちない場合は、湿らせた布をよくしぼって 拭いてください。

クレンザー、ワックスおよびアルコール、ベンジン、シンナー などの溶剤は絶対に使用しないでください。

#### 故障について

故障したり異常が発生した場合は、すぐにACアダプターを 抜いて電源を切り、他の接続ケーブル類もはずしてください。 「製品の型番」「製造番号」「故障、異常の具体的な症状」「お客 様のお名前、ご住所、お電話番号」をお買い上げの販売店また はズームサービスまでご連絡ください。

#### 保証書の手続きとサービスについて

GFX-4の保証期間は、お買い上げいただいた日から1年間で す。ご購入された販売店で必ず保証書の手続きを行なってく ださい。万一保証期間内に、製造上の不備による故障が生じ た場合は、無償で修理いたしますのでお買い上げの販売店に 保証書を提示して修理をご依頼ください。ただし、つぎの場 合の修理は有償となります。

- 1.保証書のご提示がない場合。
- 2.保証書にご購入の年月日、販売店名の記述がない場合。
- 3.お客様の取り扱いが不適当なため生じた故障の場合。
- 4.当社指定業者以外での修理、改造された部分の処理が 不 適当であった場合。
- 5.故障の原因が本製品以外の、他の機器にある場合。
- 6.お買い上げ後に製品を落としたり、ぶつけるなど、過度 の衝撃による故障の場合。
- 7.火災、公害、ガス、異常電圧、および天災(地震、落雷、津 波など)によって生じた故障の場合。
- 8.消耗品(電池など)を交換する場合。
- 9.日本国外でご使用になる場合。

保証期間が切れますと修理は有償となりますが、引き続き責 任を持って製品の修理を行ないます。

#### このマニュアルは将来必要となることがありますので必 ず参照しやすいところに保管してください。

# **はじめに**

このたびは、ZOOM GFX-4(以下"GFX-4"と呼びます)をお買い上げいただきまして、ま ことにありがとうございます。GFX-4は、次のような特長を備えたギターエフェクトプロ セッサーです。

### ● 多彩なエフェクト

目的のサウンドに応じてエフェクト自体の内部構成を変化させてモデリングを行う、ZOOM独自 の技術VAMS(Variable Architecture Modeling System)を採用。70年代~80年代にかけ て名機と呼ばれたオーバードライブ、ディストーション、コンプレッサー、フェイザーなどのビン テージエフェクトから最新エフェクトまで、最大8種類のエフェクトを組み合わせて使用できます。

### ● 充実した歪み系サウンド

著名なギターアンプに加え、世界的に評価の高い歪み系コンパクトエフェクターの特性や操作性 をモデリングした、強力な歪み系エフェクトを新開発。ブースター+ディストーション、コンプ レッサー+オーバードライブといった、往年のセッティングを簡単に再現できます。また、歪み 系エフェクトを内蔵のアンプシミュレーター+キャビネットシミュレーターと組み合わせること で、ライン録音時にも迫力あるサウンドが楽しめます。

### ● ギターの特性を最大限に生かす設計思想

ギターの特性に合わせて、インピーダンスやレベルを切り替えるACTIVE NORMALスイッチを 採用。パッシブ式のピックアップをマウントしたギターから、アクティブタイプのピックアップや プリアンプをマウントしたギターまで、楽器の特性の違いを最大限に生かすことができます。 また、バイパスにメカニカルリレースイッチを使用したアナログ・バイパス方式のOUTPUT MONO端子を搭載。バイパス操作時にはデジタル処理を行わない信号が出力されます。

### ● コンパクトエフェクター感覚の操作性を実現

コンパクトエフェクターを並べたような感覚でエフェクトを操作する、3つの"FXパネル"を搭載。 フットスイッチによるエフェクトのオン/オフや、ツマミを使った音色調節が素早く行えます。 また、演奏中でも音色を自由に調節できる"イージーエディット"にも対応。プレイとエディット がシームレスに行えます。

### ● 豊富なパッチライブラリー

エフェクトの組み合わせや設定内容に6文字までの名前を付け、"パッチ"としてメモリーに保存 可能。読み書き自由なユーザーパッチ×60(3パッチ×5バンク×4グループ)、読み出し専用の プリセットパッチ×60(3パッチ×5バンク×4グループ)、合計では120の即戦力パッチが利 用できます。

### ● ライブ演奏にも完全対応

エフェクトのリアルタイムコントローラー/ボリュームペダルとして利用可能なエクスプレッシ ョンペダルを装備。表現力豊かなプレイをサポートします。また、視認性の高い6桁表示のディ スプレイと2桁のインジケーターを搭載。ステージ上でも、パッチ名や数値が一目で確認できま す。

GFX-4の機能を理解し、末永くご愛用いただくために、このマニュアルをよくお読みくだ さるようお願いします。また、一通りお読みになった後も、保証書と一緒に保管してくだ さい。

# **マニュアルで使用する用語について**

ここでは、マニュアルで使用するGFX-4の用語について説明します。

### ● モジュール

"モジュール"とは、GFX-4内部で音を加工したり、さ まざまな効果を加えるためのセクションです。GFX-4では、COMP/OD/ENV、DRIVE、EQUALIZER、 PEDAL, MODULATION, DELAY/REVERB

という6つのモジュールに加え、ZNR(ズームノイズ リダクション)+AMP SIM(アンプシミュレーター) が使用できます。

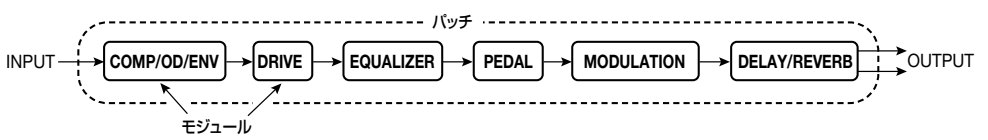

### ● エフェクトタイプとパラメーター

モジュールごとに用意された効果の種類を"エフェク トタイプ"と呼びます。また、現在選ばれているエフ ェクトタイプの効果のかかり具合を決定する要素を "パラメーター"と呼びます。モジュールごとのエフ ェクトタイプを選び、パラメーターの設定値を設定す ることで、新しいエフェクト音色を作り出すことがで きます。

### ● パッチ/グループ/バンク

モジュールの組み合わせや、エフェクトパラメーター の設定内容は、"パッチ"と呼ばれる単位でメモリーに 保存したり、メモリーから読み出すことができます。 GFX-4では、読み書き可能なユーザーパッチ×60、 読み出し専用のプリセットパッチ×60、合計では 120のパッチが利用できます。

ユーザーパッチ/プリセットパッチは、それぞれA、 b、C、dという4つの"グループに分かれています。 さらに1つのグループは0~4の"バンク"に分かれ、 バンクごとに3つのパッチが含まれています。 GFX-4でパッチを選ぶときは、まずバンク単位で3

つ1組のパッチを呼び出し、パネル上のフットスイッ チ1~3を使って使用するパッチを切り替えます。

#### **GROUP d GROUP C GROUP b BANK 4 BANK 3** a nr -PUE  $BANK 1$ **BANK 0**  $\lrcorner$  nr **BANK 2** wa T PATCH  $2$  $\sim$  $\overline{\phantom{a}}$ PATCH 1 PATCH 3 ユーザーパッチ� **GROUP A GROUP d GROUP C GROUP b BANK 4 BANK 2** <u>BANK 1</u> ከዞ -PUE **BANK BANK 0** PATCH 3 waT  $P$ ATCH  $2$ PATCH 2 PATCH 3 PATCH 1 PATCH 3 プリセットパッチ� **GROUP A**

### ● モード

GFX-4の働きは、主に次の5種類に分けることがで きます。これらの働きを"モード"と呼びます。

### ●プログラムモード

GFX-4の基本モードです。GFX-4の電源を入れたときは、 必ずこのモードになります。パッチを切り替えたり、現在選 ばれているパッチをエディットするためのモードです。

#### ●マニュアルモード

モジュールのオン/オフ切り替えを、FXパネルのフットス イッチを使ってコンパクトエフェクター感覚で行うためのモ ードです。

### ●ストアモード

プログラムモードまたはマニュアルモードでエディットした パッチをメモリーに保存したり、ユーザーパッチ同士の保存 位置を入れ替えるモードです。

### ●バイパス/ミュートモード

GFX-4をバイパス状態(エフェクト音のみを一時的にオフ) またはミュート状態(原音+エフェクト音の両方を消音)にし て、内蔵のクロマチックチューナーを利用するためのモード です。

### ●特殊モード

アンプシミュレーター/ZNRの設定、パッチネーム/パッ チレベルの設定、GFX-4のパッチを工場出荷時に戻すなど の操作を行うモードです。

### ● RTM(リアルタイムモジュレーション)

RTM(Real Time Modulation)とは、エクスプレッ ションペダルを使って、DRIVE、MODULATION、 DELAY/REVERBモジュールのパラメーターやボリ ュームをリアルタイムで変化させる機能です。例えば 演奏しながらペダルを使ってリバーブ音のミックス 量を変化させたり、ワウ効果を足元で操作できます。 RTMを使ってコントロールするモジュールの種類、 パラメーターの変化する方向などの要素は、あらか じめパッチごとに設定できます。

# **各部の名称**

## **フロントパネル�**

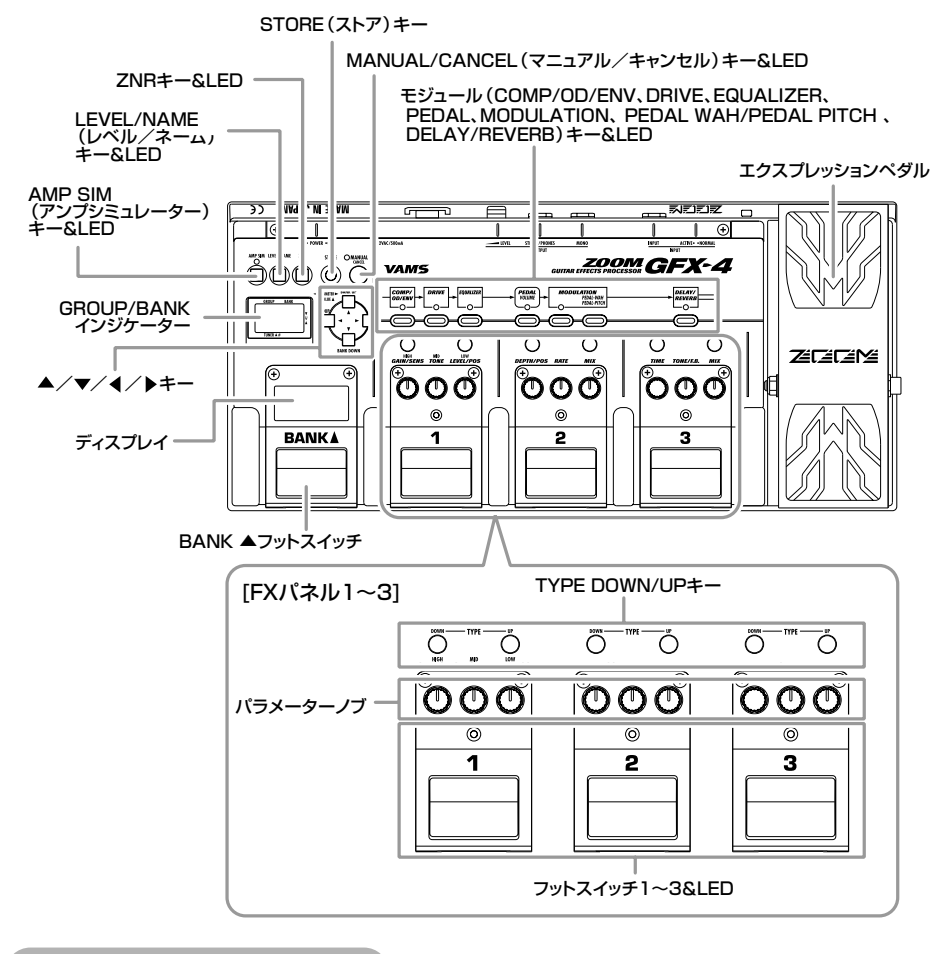

## **リアパネル�**

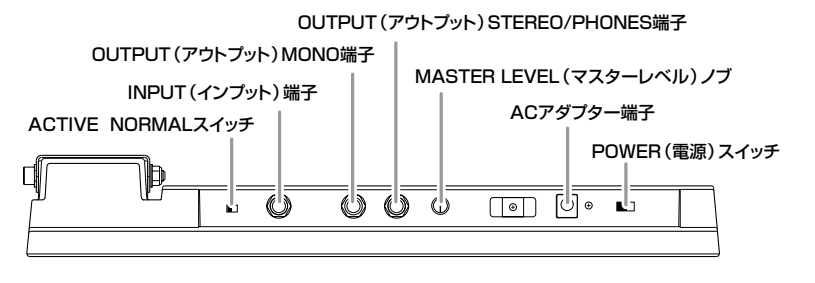

# **接続しましょう**

## **ギターアンプ/楽器との接続**

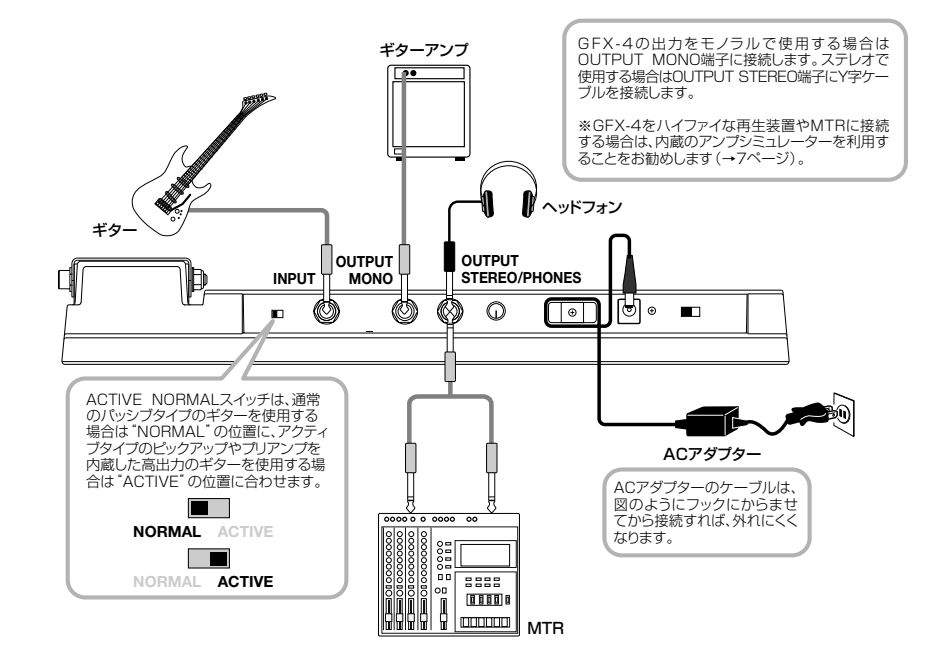

# **モノラルアウトについて**

GFX-4には、OUTPUT STEREO端子とOUTPUT MONO端子の2種類の出力端子があります。 OUTPUT MONO端子を使用したときは、バイパスモードのとき、メカニカルリレースイッチにより切り替えられた TRUE BYPASS(デジタル信号処理を行わないアナログバイパス)状態になります。

### ■ エフェクト使用時

OUTPUT MONO端子からは、Lチャンネルの信号のみ が出力されます。ギターアンプや他のエフェクトなどを 直列に接続する用途に向いています。

### ■ バイパス時

GFX-4がバイパス状態のとき、メカニカルリレースイッ チにより切り替えられたアナログ信号が出力されます (デジタル処理による音の劣化は一切ありません)。 このとき、エクスプレッションペダルによるボリューム 操作、およびMASTER LEVELノブの操作が無効となり ますので、ご注意ください。

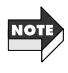

バイパスモード時にボリュームペダル、MASTER LEVELを使用したい場合には、OUTPUT STEREO端子 をご使用ください。

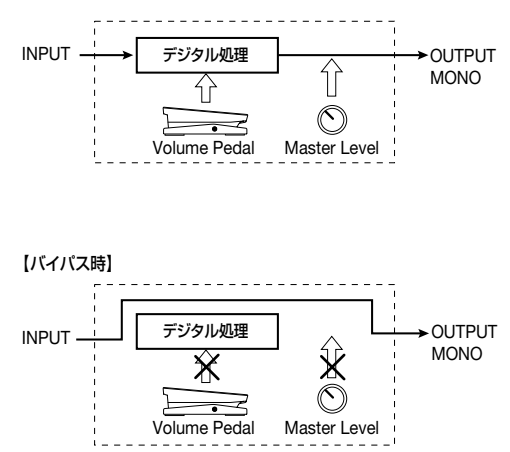

# **演奏前の準備**

## **電源を入れる**

- **1.**GFX-4にACアダプター、楽器、アンプが正しく接続 されていることを確認してください。
- **3.**楽器を弾きながら、アンプや楽器のボリューム、およ びGFX-4のMASTER LEVELノブを調節してくださ い。
- **2.**GFX-4→ギターアンプの順に電源を入れてください。

### **内蔵アンプシミュレーターを使用するときは**

GFX-4をハイファイな再生装置やMTRに接続する場合は、ギターアンプシミュレーターをお好みに応じて設定して ください。

**1.**電源を入れた直後の状態で、AMP SIMキーを押して ください。

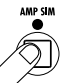

AMP SIMキーのLEDが点灯し、アンプシミュレーター の設定を行える状態となります。

**2.4/▶ キーを使ってディスプレイに"AMPTYP"と** 表示させ、▲/▼キーを使ってアンプシミュレータ ーのタイプを選択してください。

AMPTYPは、アンプシミュレーターのタイプを次の中 から選ぶパラメーターです。

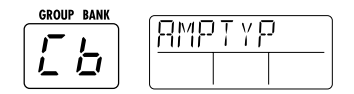

- oF: アンプシミュレーターがオフになります(同時に CABTYPやCABDPTパラメーターも無効とな ります)。
- Cb:一般的なコンボアンプのシミュレーションです。
- bC:ブライトな特性を持つコンボアンプのシミュレ ーションです。
- St: スタックタイプのアンプのシミュレーションで す。

現在の設定値は、GROUP/BANKインジケーターで確 認できます。

**3.4/▶ キーを使ってディスプレイに"CABI"と表示** させ、▲/▼キーを使って、キャビネットシミュレー ターの特性を次の中から選択してください。

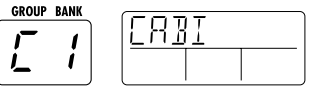

- oF: キャビネットシミュレーターがオフになります (同時にCABDPTパラメーターも無効となりま す)。
- C1: コンボアンプ用のキャビネット (12"スピーカー×1本)です。
- C2: コンボアンプ用のキャビネット (12"スピーカー×2本)です。
- **St:** スタックアンプ用のキャビネット (10"スピーカー×4本)です。

WL: Stのキャビネットを積み上げたサウンドです

### **4.4/▶ キーを使ってディスプレイに"CABDPT"と** 表示させ、▲/▼キーを使って、キャビネットシミュ

レーターの箱鳴りの深さを設定してください。 設定範囲は0~10で、値が大きいほど箱鳴りが深くなり

ます。

**GROUP BANK** RRTP

**5.**設定ができたら、STOREキーを2回押してください。 アンプシミュレーターの設定が保存されます。この設定 は、すべてのパッチに共通となります。

# **オペレーションガイド1 パッチを選んで演奏する**

GFX-4のメモリーには、書き換え可能なユーザーパッチ×60、読み込み専用のプリセットパッチ×60が工場出荷時 に記録されています。ここでは、楽器を演奏しながらさまざまなパッチを試してみましょう。

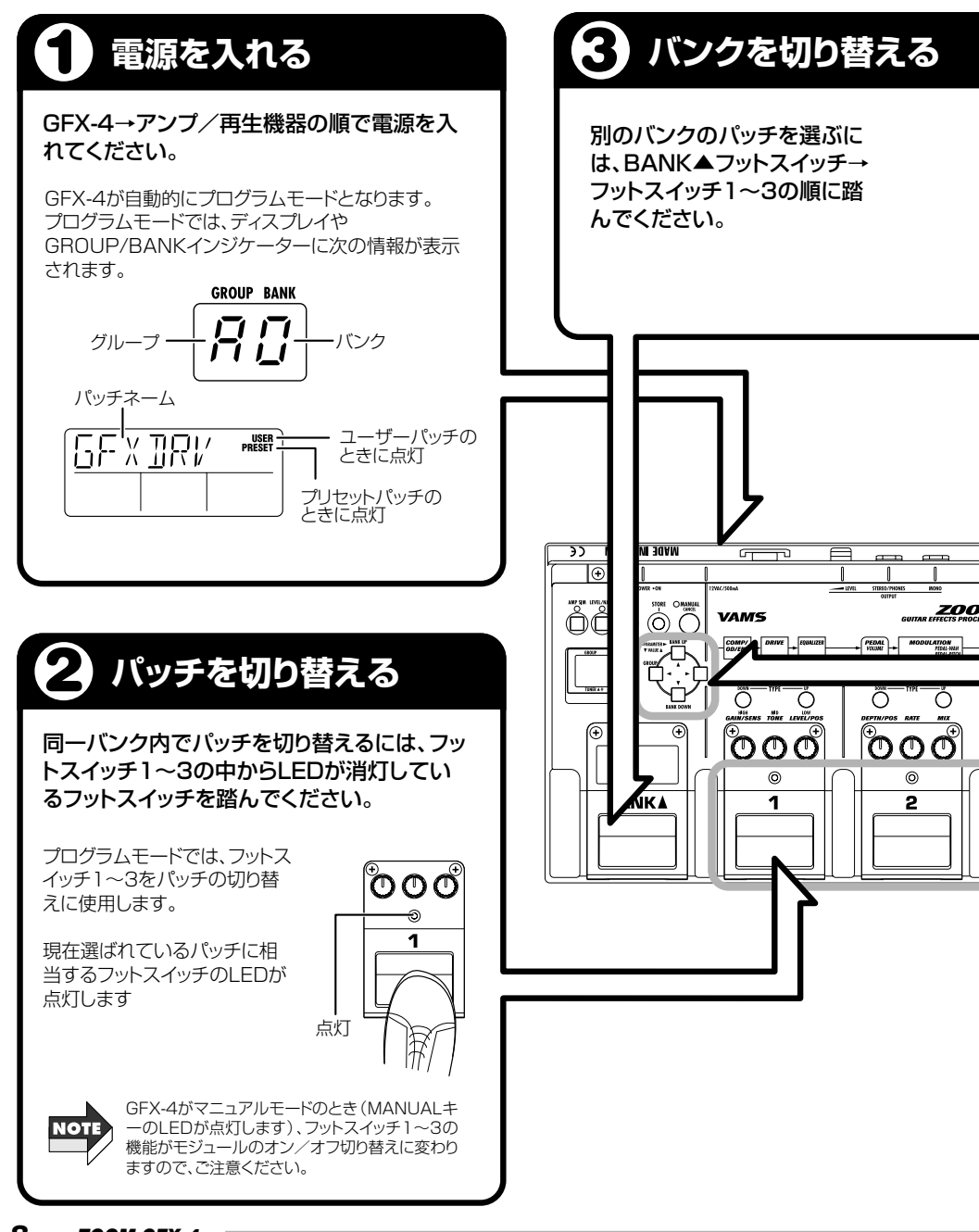

例えばグループAが選ばれているときにBANK▲フットスイッチを踏めば、A0→A1→A2→A3 →A4→A0の順でバンクが切り替わります。

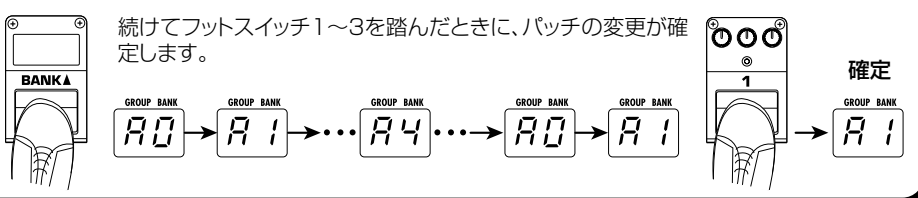

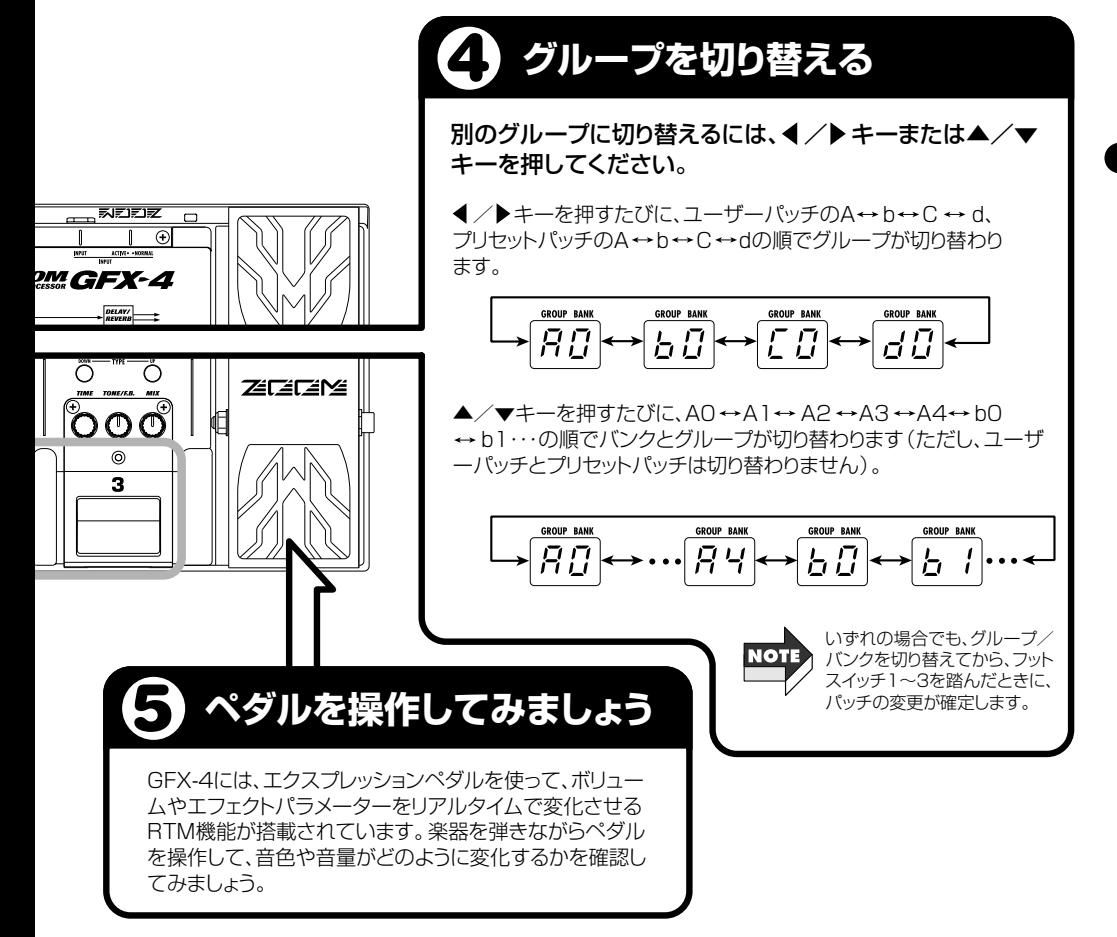

# **オペレーションガイド2 パッチを作り替える**

GFX-4は、プログラムモードまたはマニュアルモードのいずれの状態にあるときでも、パッチの作り替え(エディット) が行えます。

MADE IN JAPAN CE

**BANKA** 

 $\overline{a}$ 66666  $\overline{ }$  $\overline{\phantom{m}}$ 

VAME

Õ ზდდ  $\odot$ 

 $\overline{\mathbf{1}}$ 

プログラムモードでは最後にエディットされた状態を約5秒間表示した後で、以前の状態に戻り ますが、マニュアルモードでは最後にエディットされた状態を表示し続けます。

また、マニュアルモードではエフェクトのオン/オフをフットスイッチ1~3で切り替えること ができます。

マニュアルモードに移るにはプログラムモードからMANUALキーを押してください。

# **1 エディットするモジュールを選ぶ�**

### モジュールキーを使って、エディットするモジュールを選んでください。

該当するモジュールLEDが赤色点滅します。このとき、ディスプレイには次のよう に表示されます。

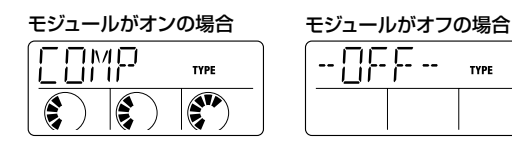

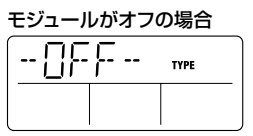

オフに設定されているモジュールは、エディットできません。 先にオンに設定してください。

### <sup>ド</sup> **2 エフェクトモジュールのオン/オフを切り替える�**

選択したモジュールのモジュールのオン/オフを切り替えるには、そのモジュール に対応するFXパネルのモジュールキーを押してください。

なお、GFX-4がマニュアルモードのと きは、FXパネル1~3のフットスイッ チを使って、モジュールのオン/オフ を切り替えることも可能です。この場 合、FXパネル1~3に対応するモジュ ールは、右の通りです。

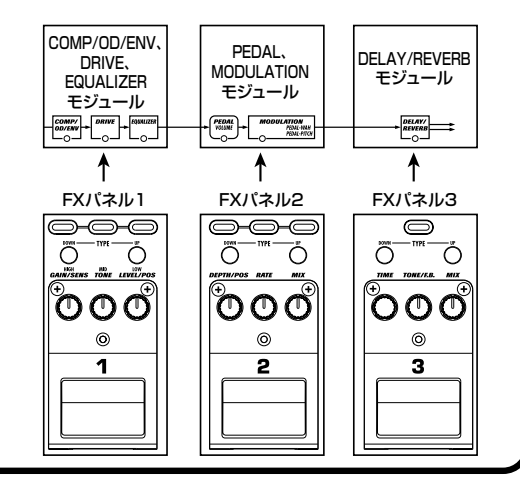

**NOTE** 

## **オペレーションガイド2 パッチを作り替える**

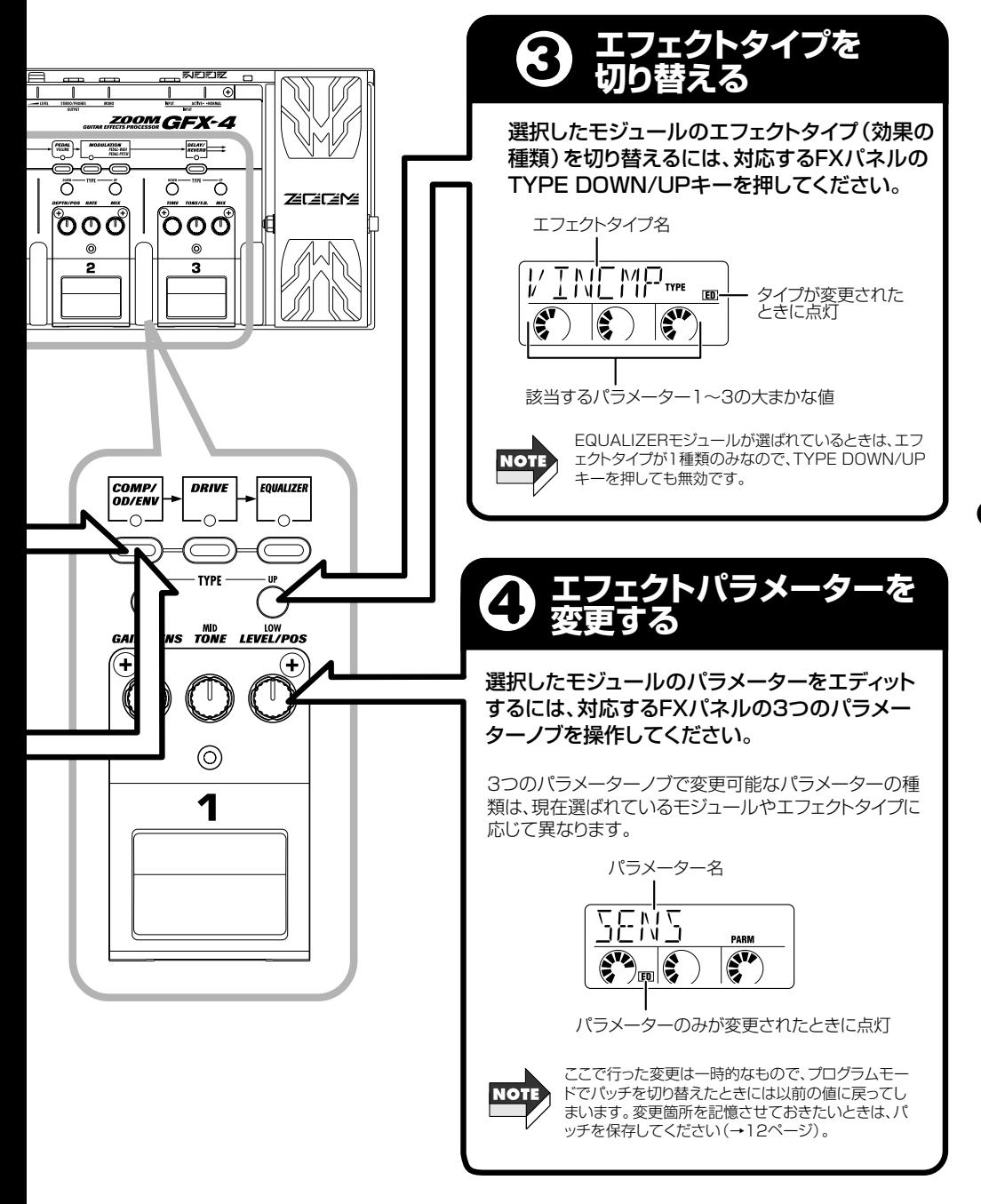

# **オペレーションガイド3 パッチの保存/入れ替えを行う**

エディットしたパッチは、メモリーに保存しない限り、別のパッチを選んだときにエディット前の状態に戻ってしまい ます。気に入ったパッチができたら、必ず保存しておきましょう。

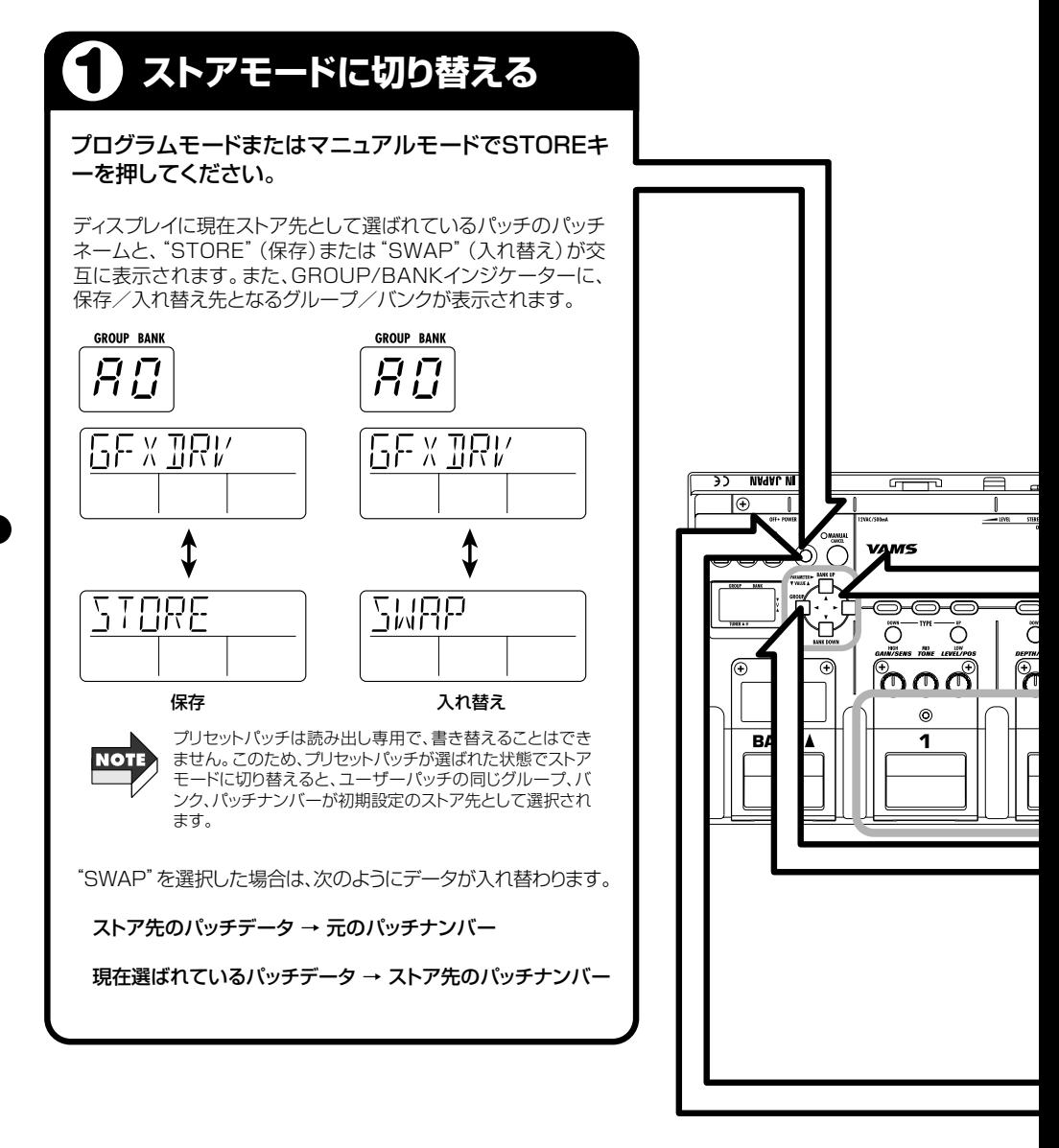

### **オペレーションガイド3 パッチの保存/入れ替えを行う**

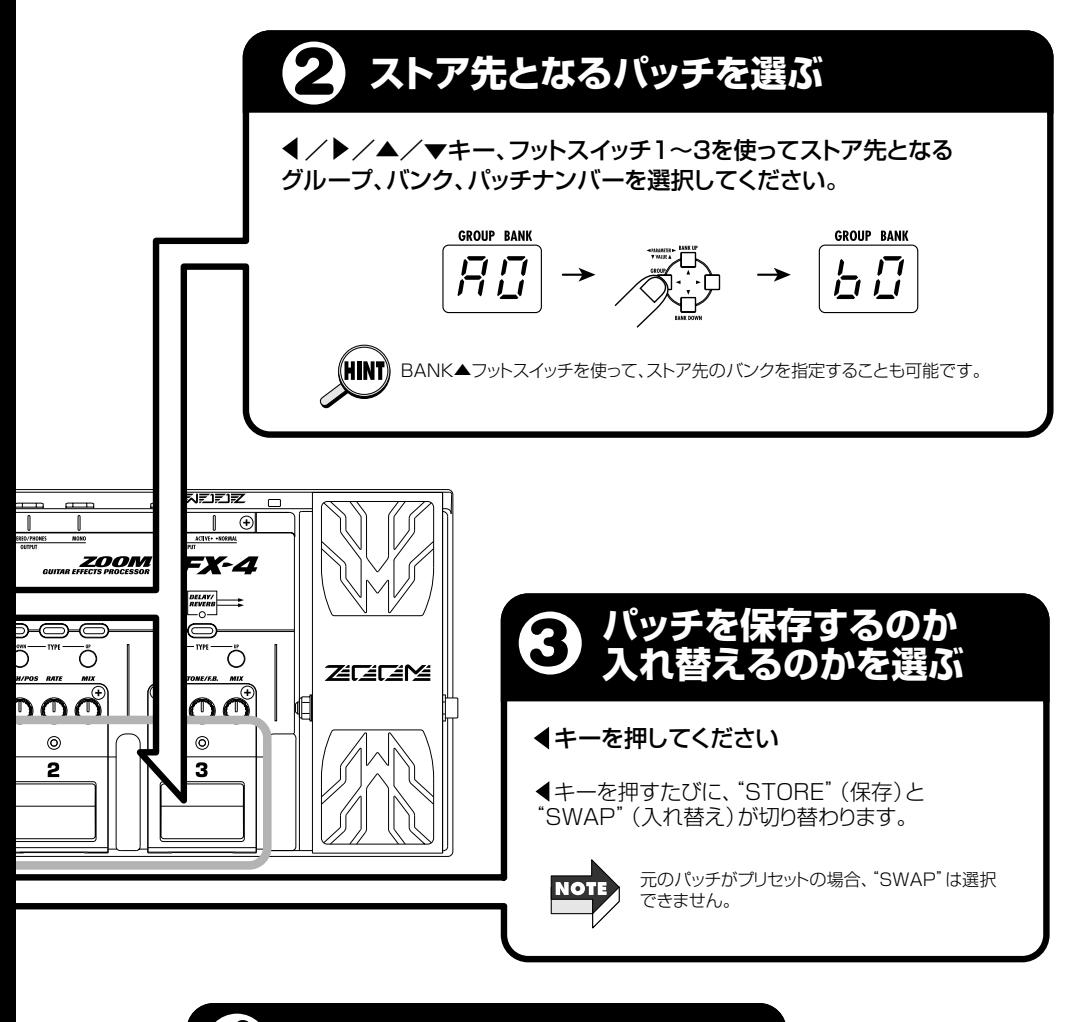

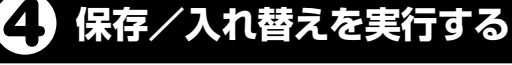

STOREキーをもう一度押してください。

保存/入れ替えが実行され、ストアモードに入る以前の状態に 戻ります。操作を中止するには、MANUAL/CANCELキーを 押してください。

# **オペレーションガイド4 チューナー(バイパス/ミュート)機能を使う**

GFX-4には、ギター専用のオートクロマチックチューナーが搭載されています。チューナー機能を利用するには、 GFX-4をバイパス状態(エフェクト音のみを一時的にオフ)またはミュート状態(原音+エフェクト音の両方を消音) にします。

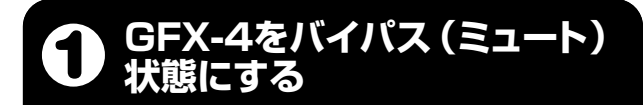

GFX-4がプログラムモードのとき、フットスイッチ1~3 のうち、現在選ばれているパッチのフットスイッチ(LED が点灯しています)を踏み、離してください。

### 【バイパス】

フットスイッチを踏んですぐ離したときはバイパス状態となり、 ディスプレイに"BP 440"と表示されます。

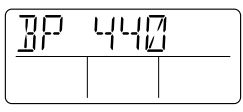

GFX-4がマニュアルモード のときは、BANK ▲スイッ チを踏み、離してください。

### 【ミュート】

-<br>フットスイッチを1秒間以上踏み続けた後で離したときはミュー ト状態となり、ディスプレイに"MT 440"と表示されます。

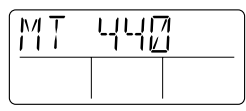

GFX-4がマニュアルモード のときは、BANK ▲スイッ チを1秒間踏み続けた後、離 してください。

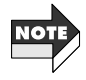

GFX-4がバイパス状態のとき、ギター用モノラルジャックは エクスプレッションペダルをボリュームペダルとして利用す ることはできません。

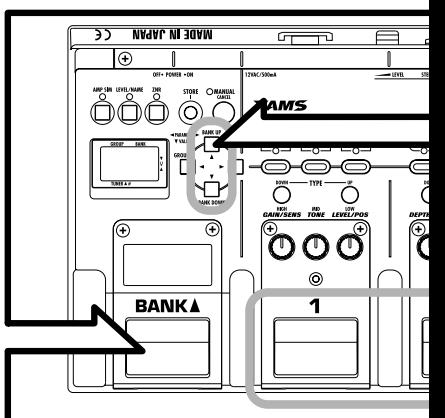

### **2 チューニングを合わせる�**

チューニングしたい弦を開放弦のまま弾き、GROUP/BANKインジ ケーターを見ながらチューニングを合わせてください。

GROUP/BANKインジケーターに最寄りの音名が表示されます。

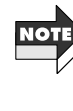

チューニングを行うときは、必ず 単音で弾いてください。和音を 弾くとピッチを正しく検出できな くなります。

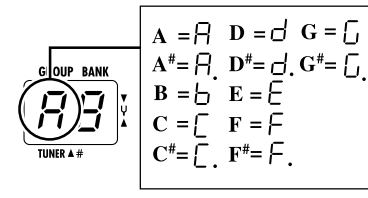

### **オペレーションガイド4 チューナー(バイパス/ミュート)機能を使う**

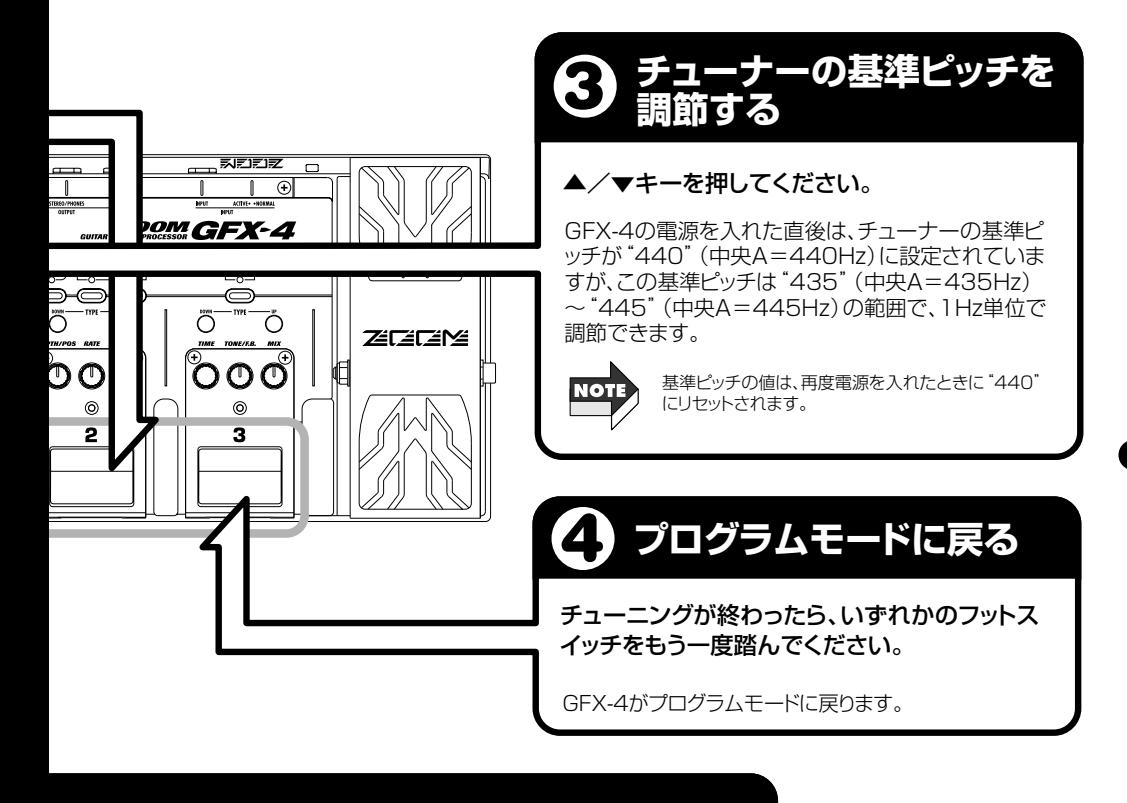

GROUP/BANKインジケーターの表示が希望する 音名になったら、ディスプレイを見ながらピッチを微 調整してください。

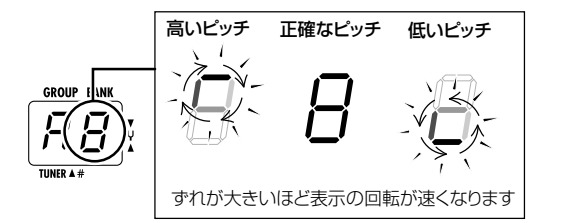

# **各種のエディット操作について**

ここでは、各種のエディット操作について詳しく説明します。

パッチのエディットは、次のような手順が基本となります。

### **1.**プログラムモードでエディットしたいパッチを選んで ください。

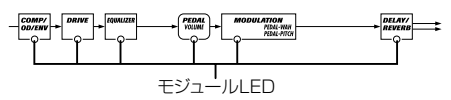

このとき、そのパッチで各モジュールがどんな状態にある かを、モジュールLFDで確認できます。

COMP/OD/ENV, DRIVE, EQUALIZERモジュールの� モジュールLED

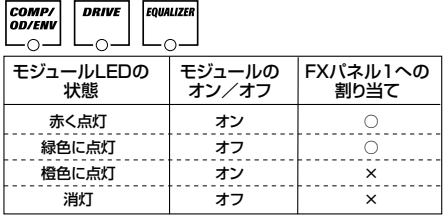

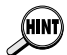

COMP/OD/ENV、DRIVE、EQUALIZERの各モジュー ルはFXパネル1を共有しており、いずれか1つのモジュ ールを割り当てて、FXパネル1で操作できます。ただし、 割り当てられたモジュールがオフの場合は(モジュール LEDが緑色に点灯)、FXパネル1を操作してもモジュール のオン/オフ操作以外は無効です。

#### MODULATION, DELAY/REVERBモジュールの� モジュールLED

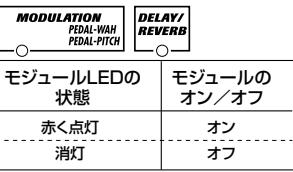

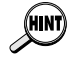

・ MODULATION、PEDALの各モジュールは、FXパネ ル2を共有しています。通常FXパネル2は MODULATIONモジュールの操作に利用しますが、 PEDALモジュールが操作の対象として選ばれている ときに限り、PEDALモジュールを操作できます。この とき、PEDALモジュールのLEDが点滅します。 ・ FXパネル3はDELAY/REVERBモジュールに固定さ れており、いつてもDELAY/REVERBモジュールを操

作できます。

**2.**モジュールキー(COMP/OD/ENV、DRIVE、 EQUALIZER、PEDAL、MODULATION、 DELAY/REVERB)を押し、操作の対象となるモジ ュールを選んでください。

選択されたモジュールのモジュールLEDが点滅し、ディ スプレイにはそのモジュールで選ばれているエフェクト タイプ名(モジュールがオンの場合)、または"-OFF--" (モジュールがオフの場合)の文字が表示されます。

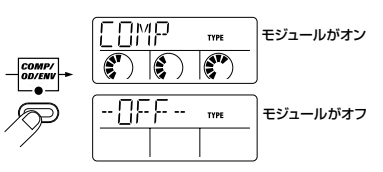

**3.**選択したモジュールのオン/オフを切り替えるには、 再度、該当するFXパネルのモジュールキーを押して ください。

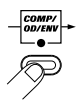

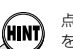

点滅しているモジュールLEDに対応するモジュールキー を押して、オン/オフを切り替えることも可能です。

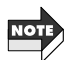

PEDALモジュールは、エクスプレッションペダルに関す る設定を行うためのモジュールで、それ自体はエフェク トではありません。このため、PEDALモジュールはオフ にすることはできません。

**4.**選択したモジュールのエフェクトタイプを切り替え るには、対応するFXパネルのTYPE DOWN/UPキ ーを押してください。

例えばモジュールをオンからオフに切り替えたときは、モ ジュールLFDの点滅する色が、赤から緑色に変わります。

FXパネル1~3が対応するモジュールは、次の通りです。

●FXパネル1: COMP/OD/ENV、DRIVE、 EQUALIZERモジュール ●FXパネル2: PEDAL、MODULATIONモジュール ●FXパネル3: DELAY/REVERBモジュール

ディスプレイに、現在選ばれているエフェクトタイプ名 が表示されます。

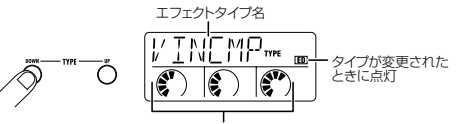

該当するパラメーター1~3の大まかな値

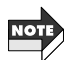

- 例外として、FQUALIZERモジュールにはエフェクト タイプが1種類しかないため、TYPE DOWN/UPキー を押しても無効です
- (ディスプレイには、EQUALIZERの"HIGH"と表示 されます)。
- ・ オフに設定されたモジュールが選ばれているときは、 エフェクトタイプやパラメーターの変更はできません。

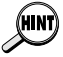

MODULATIONモジュールに含まれるエフェクトタイプ PDLWAH(ペダルワウ)とPDLPIT(ペダルピッチ)に限 り、PEDAL WAH/PEDAL PITCHキーを押してエディ ット画面を直接呼び出すことができます。詳しくは26ペ ージをご参照ください。

**5.**選択したモジュールのエフェクトパラメーターを設 定するには、対応するFXパネルのパラメーターノブ 1~3を操作してください。

ディスプレイには最後に操作したパラメーター名、 GROUP/BANKインジケーターにはその設定値が表示 されます。

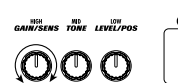

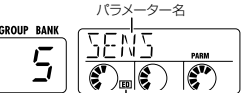

パラメーターのみが変更されたときに点灯�

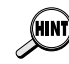

/ /▲/▼キーを使ってエフェクトタイプやパラメ ーターの設定値を変更することも可能です。 この場合は、 イ/▶キーでディスプレイにエフェクトタイ プまたはパラメーター1~3を表示させ、▲/▼キーで設 定値を変更します。

- **6.**モジュールキーを使って他のモジュールを選び、同 じ要領でエフェクトタイプ/パラメーターの変更や オン/オフ切り替えを行ってください。
- **7.**エディットが終わったら、必要に応じてパッチを保存 してください。

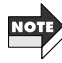

パッチを保存しないまま、プログラムモードで別のパッ チを呼び出すと、変更箇所が失われてしまいますので、ご 注意ください。

## **マニュアルモードとプログラムモードの動作の違いについて**

プログラムモードのときにフロントパネルのMANUAL キーを押すと、GFX-4がマニュアルモードに移行します (もう一度MANUALキーを押すと、プログラムモードに 戻ります)。

マニュアルモードは、FXパネル1~3のフットスイッチ を使って、モジュールのオン/オフ切り替えを行うモー

ドです。現在選ばれているパッチの音色を、コンパクト エフェクター感覚で操作したいときに便利です。

マニュアルモードとプログラムモードでは、各部の動作 が次のように変化します。

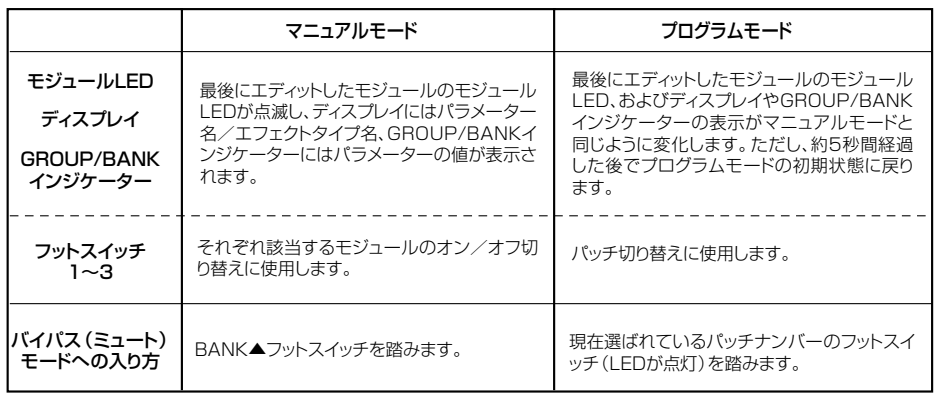

# **パッチレベル/パッチネームを設定する**

パッチが完成したら、6文字までのパッチネームを付けたり、パッチレベル(パッチごとの最終的な出力レベル)を設 定することができます。

- **1.**マニュアルモードまたはプログラムモードで LEVEL/NAMEキーを押してください。
- **2.4/▶ キーを押し、ディスプレイに"PATLVL"と表** 示させてください。

この画面では、パッチの最終的なレベルを1~50の範囲 で調節します(パッチレベルが40のときに、入力レベル と出力レベルが均一になります)。現在の設定値は、 GROUP/BANKインジケーターで確認できます。

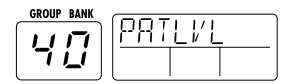

- **3.**▲/▼キーを使って、パッチレベルを設定してくだ さい。
- 4.4/▶ キーを押し、ディスプレイにパッチネームを 表示させてください。

この画面では、パッチネームの変更を行います。点滅し ている文字は、修正の対象となっていることを表します。

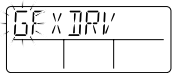

5.4/▶ キーを押して文字を選び、▲/▼キーを使っ て文字を選んでください。使用可能な文字/数字/ 記号は、次の通りです。

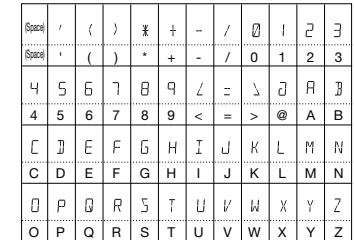

**6.**パッチレベルやパッチネームが設定できたら、 LEVEL/NAMEキーを押してください。

GFX-4が以前のモードに戻ります。必要に応じてパッチ を保存してください(→12~13ページ)。

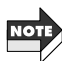

パッチを保存しないまま、プログラムモードで別のパッ チを呼び出すと、変更箇所が失われてしまいますので、ご 注意ください。

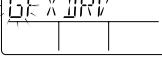

## **ZNRの感度を設定する**

GFX-4には、無演奏時のノイズを最小限に抑える独自のノイズリダクションZNRが搭載されており、パッチごとに ZNRの感度を最適な値に設定することができます。

**1.**マニュアルモードまたはプログラムモードでZNRキ ーを押してください。

ディプレイに"ZNR"と表示され、現在の設定値(oF、1~ 10)をGROUP/BANKインジケーターで確認できます。

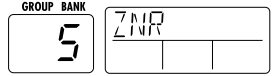

**2.**▲/▼キーを使って、ZNRの感度を設定してくださ い。

音の消え際が不自然にならない範囲で、最もノイズが少 なくなる値に設定してください。"oF"に設定した場合 は、ZNRが無効となります。

**3**. 感度が設定できたら、ZNRキーを押してください。

GFX-4が以前のモードに戻ります。必要に応じてパッ チを保存してください。

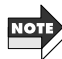

パッチを保存しないまま、プログラムモードで別のパッ チを呼び出すと、変更箇所が失われてしまいますので、 ご注意ください。

# **エクスプレッションペダルを使う(RTM機能)**

GFX-4には、フロントパネル上のエクスプレッションペダルを使って、ボリュームやエフェクトパラメーターをリア ルタイムに変化させるRTM(リアルタイムモジュレーション)機能が搭載されています。ここでは、RTMの設定方法 や操作方法について説明します。

**1.**RTMを設定したいパッチを選び、マニュアルモード またはプログラムモードでPEDALモジュールキーを 押してください。

PEDALモジュールの画面が表示されます。このモジュ ールでは、エクスプレッションペダルに関する設定を行 います。

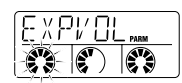

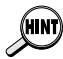

RTMの設定は、マニュアルまたはプログラムのどちらの モードからでも行えます。ただし、プログラムモードで PFDAI モジュールキーを押した場合は、5秒間何も操作 しなかったときに元の状態に戻ってしまいますので、ご 注意ください。

### **2.**PEDALモジュールキーを使って、ディスプレイに "EXPVOL"と表示させてください。

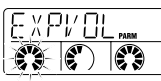

この画面では、エクスプレッションペダルをボリューム ペダルとして使用する場合の設定や、エクスプレッショ ンペダルに搭載されたアサイナブルスイッチの機能選択 を行います。

**3.**FXパネル2のパラメーターノブ1~3を使って、次の 各パラメーターを設定してください。

### ●パラメーターノブ1……EXPVOL

そのパッチで、エクスプレッションペダルをボリュー ムに割り当てるかどうかを設定します。"oF"(オフ)ま たは" on"(オン)が選べます。

### ●パラメーターノブ2 …… MINVOL

パラメーターノブ1を"on"に設定した場合の最小ボリ ューム値(ペダルを手前に踏み上げたときの音量)を、 0~9の範囲で設定します。

### ●パラメーターノブ3……EXP-SW

エクスプレッションペダルのアサイナブルスイッチ (ペダルを深く踏み込んだときに、オン/オフが切り 替わる電子式スイッチ)に割り当てる機能を、次の2つ の中から選択します。

0:RTMでコントロール可能なモジュールのオン/ オフ切り替え

1:プログラムモード/マニュアルモードの切り替え

操作したパラメーターノブに応じて、ディスプレイには パラメーター名が、GROUP/BANKインジケーターに は現在の設定値が表示されます。

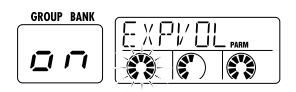

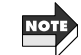

バイパス時にエクスプレッションペダルをボリュームペ ダルとして利用するには、GFX-4の出力をステレオ接続 しなければなりません。モノラル接続(OUTPUT MONO端子のみに再生装置を接続した状態)の場合、 EXPVOLパラメーターの設定とは無関係に、エクスプレ ッションペダルによるボリューム調節は無効となります ので、ご注意ください。

### **4.**PEDALモジュールキーを押して、ディスプレイに "EP-DRV"と表示させてください。

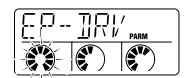

この画面では、エクスプレッションペダルを使って、リ アルタイムコントロールするエフェクトモジュールを選 択します。RTMでコントロールできるのは、DRIVE、 MODULATION、DELAY/REVERBの各モジュールで す(複数選択可)。

### **5.**FXパネル2のパラメーターノブ1~3を使って、次の 各パラメーターを設定してください。

### ●パラメーターノブ1……EP-DRV

DRIVEモジュールをエクスプレッションペダルでリ アルタイムコントロールするかどうかを選択します。 "oF"(オフ)または" on"(オン)が選べます。

### ●パラメーターノブ2……EP-MOD

MODULATIONモジュールを、エクスプレッションペ ダルでリアルタイムコントロールするかどうかを選択 します。"oF"(オフ)"UP"(アップ)"dn"(ダウン)Hi (ハイ)"Lo"(ロー)が選べます。"oF"以外の設定値が 選ばれているときの動作は、次のようになります。

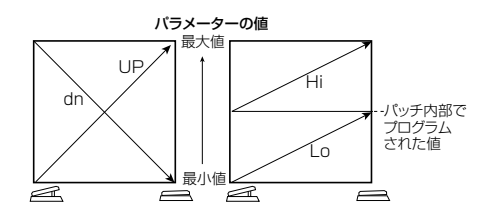

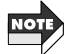

MODULATIONモジュールのエフェクトタイプとして PDLPIT(ペダルピッチ)やPDLWAHが選ばれている場 合、"Hi"は"UP"と、"Lo"は"dn"と同じ動作となります。

### ●パラメーターノブ3……EP-D/R

DELAY/REVERBモジュールを、エクスプレッショ ンペダルでリアルタイムコントロールするかどうかを 選択します。"oF" (オフ) "UP" (アップ) "dn" (ダウン) Hi(ハイ)"Lo"(ロー)が選べます。"oF"以外の設定値 が選ばれているときの動作は、EP-MODと同じです。

### **6.**手順5で選択したモジュールが、オンに設定されてい ることを確認してください。また、必要に応じてその モジュールで使用するエフェクトタイプを切り替え てください。

RTMでコントロール可能なパラメーターは、現在そのモ ジュールで選ばれているエフェクトタイプに応じて異な ります。詳しくは「エフェクトタイプとパラメーター」を ご参照ください。

### **7.**必要に応じてパッチを保存し、プログラムモードに戻 ってください。

この状態でエクスプレッションペダルを操作すれば、あ らかじめRTMでコントロールできるようにプログラム されたモジュールで、パラメーターが変化します。

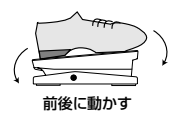

また、エクスプレッションペダルを深く踏み込むと、ア サイナブルスイッチに割り当てられた機能(プログラム モード/マニュアルモードの切り替え、またはRTMのコ ントロール先となるモジュールのオン/オフ)を実行で きます。

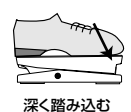

例えば、DRIVEやMODULATIONのモジュールをRTM でコントロールできるようにプログラムしておき、片方 がオン、もう一方がオフの状態でパッチを保存してみて ください。この状態でアサイナブルスイッチにモジュー ルのオン/オフ機能を割り当てれば、エクスプレッショ ンペダルを深く踏むたびに、異なるモジュールをRTMで コントロールできます。

## **PEDAL WAH/PEDAL PITCHキーについて**

RTMで操作可能なエフェクトタイプの中で、MODULATIONモジュールのエフェクトタイプPDLWAH(ペダルワウ) とPDLPIT(ペダルピッチ)に限り、RTMでコントロールするための設定を素早く行うためのキーが用意されています。

.<br>Hint

### **1.**マニュアルモードまたはプログラムモードでPEDAL WAH/PEDAL PITCHキーを押してください。

PEDAL WAH/PEDAL PITCHキーは、ペダルワウ/ペ ダルピッチを素早く設定するためのキーです。キーを押 すたびに、"PDLWAH"または"PDLPIT"のエディット画 面が交互に切り替わります。

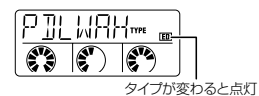

### **2.**ペダルワウのエフェクトを利用したいときは "PDLWAH"、ペダルピッチのエフェクトを利用した いときは"PDLPIT"の画面を呼び出してください。 "PDLWAH"または"PDLPIT"を選択すると、自動的に そのパッチが次のように設定されます。

- MODULATIONモジュール=オン
- MODULATIONモジュールのエフェクトタイプ =PDLWAHまたはPDLPIT
- RTMSET画面のEP-MODパラメーター =oFの場合UP
- **3.**必要に応じて、FXパネル2の3つのパラメーターノブ を使って、エフェクトパラメーターを設定してください。 エフェクトパラメーターの内容や設定方法は、通常のエ ディットと変わりません(エフェクトパラメーターについ ては、21ページをご参照ください)。
- **4.**必要に応じてパッチを保存し、プログラムモードに戻 ってください。

この状態でエクスプレッションペダルを操作すれば、ペダ ルワウまたはペダルピッチのエフェクトが利用できます。

# **エフェクトタイプとパラメーター**

ここでは、すべてのモジュールで使用可能なエフェクトタイプとパラメーターについて説明します。 のマークが付いたパラメーターは、RTM機能を使ってコントロール可能です。

# **モジュールとエフェクトタイプについて**

次の図は、GFX-4のパッチに含まれるモジュールと、各モジュールで選択可能なエフェクトタイプを表したものです。

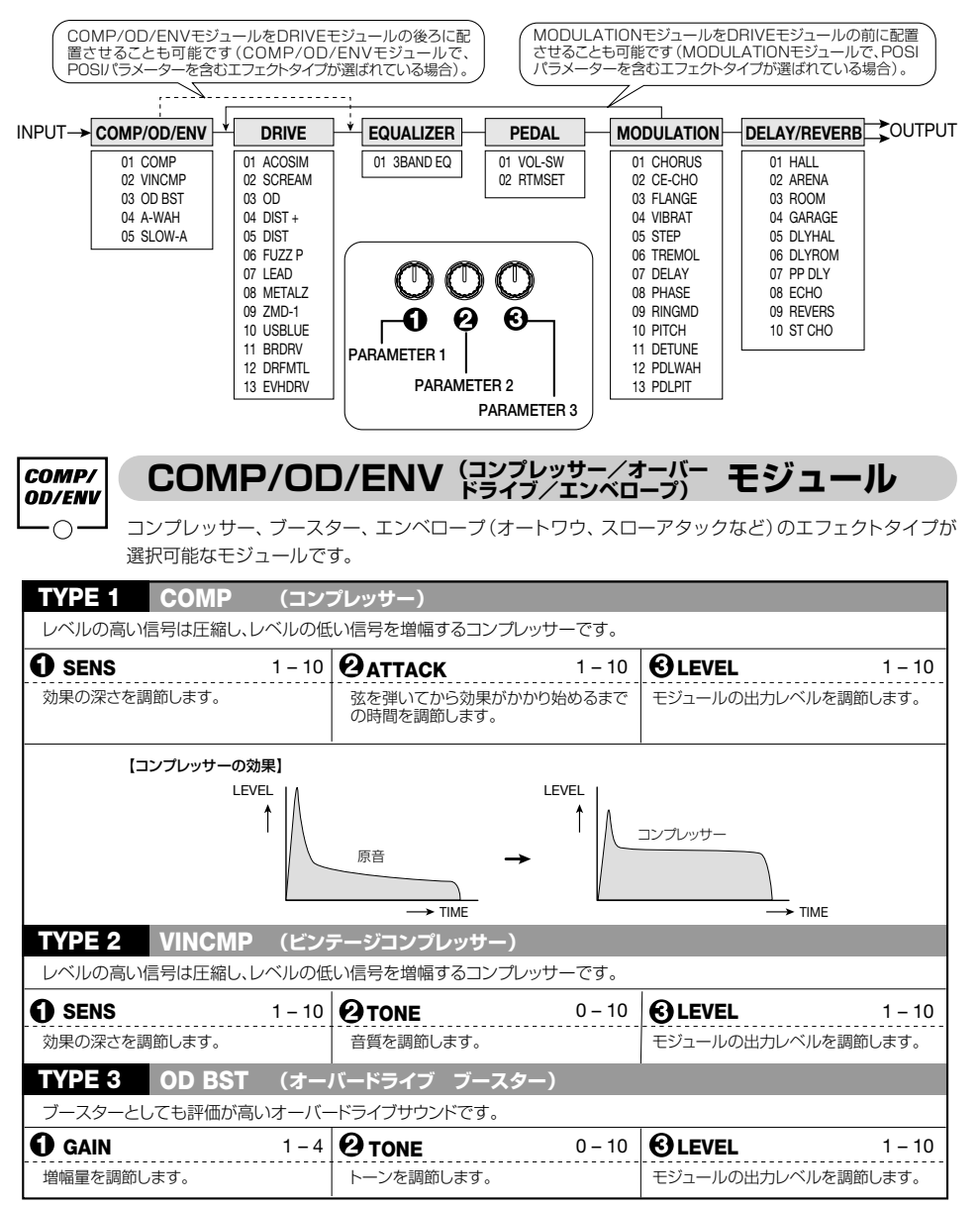

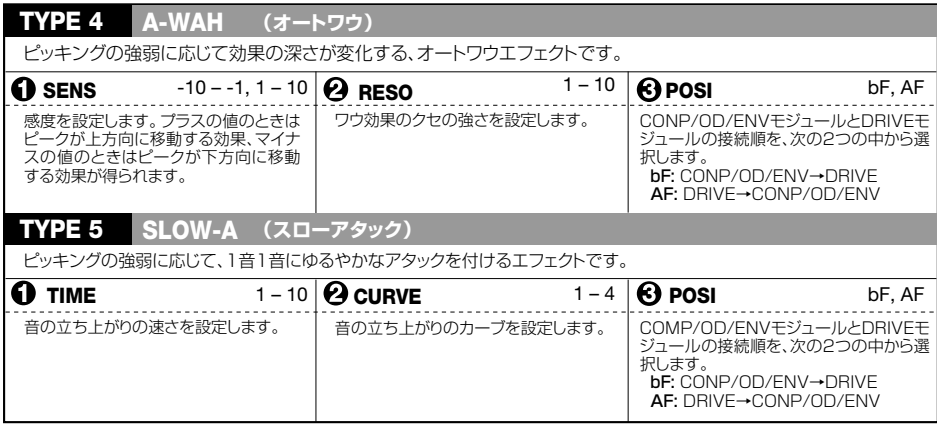

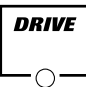

## **DRIVE(ドライブ)モジュール**

往年のコンパクトエフェクターを再現するオーバードライブ、ディストーション、ファズなどの歪み系エ フェクトを中心に、プリアンプ系エフェクトやアコースティックシミュレーターを加えたモジュールです。

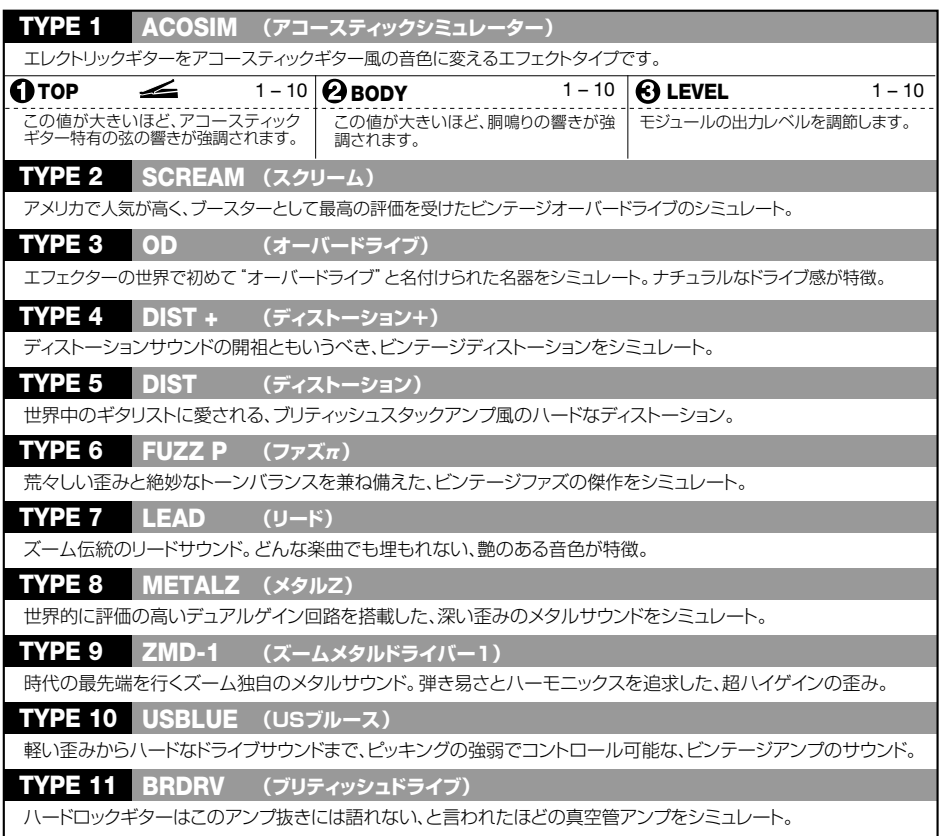

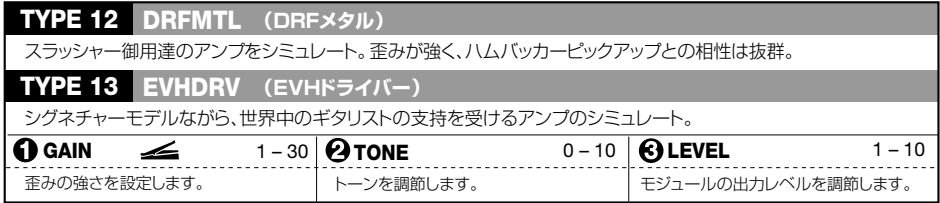

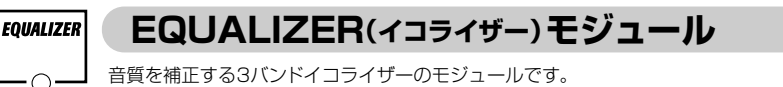

**TYPE 1 3BAND EQ (3バンドEQ)**

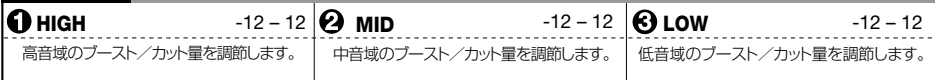

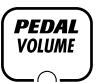

## **PEDAL(ペダル)モジュール**

フロントパネルのエクスプレッションペダルに関する設定を行うモジュールです。

**NOTE** 

PEDALモジュール自体はエフェクトではないため、オフに設定することはできません。

### **PAGE 1 VOL-SW (ボリューム/アサイナブルスイッチの設定)**

エクスプレッションペダルをボリュームペダルとして使用するかどうか、およびアサイナブルスイッチにどんな機能を割り 当てるかを設定します。

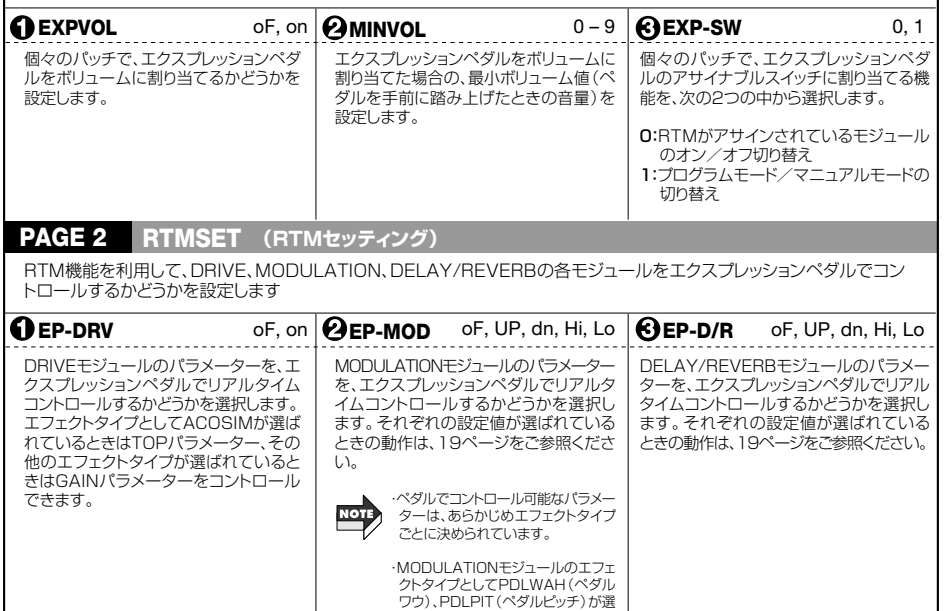

ばれている場合、HiはUPと、Loは dnと同じ動作となります。

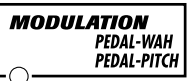

## **MODULATION(モジュレーション)モジュール**

コーラス、フランジャー、ピッチシフターなどのモジュレーション系エフェクトを集めた モジュールです。

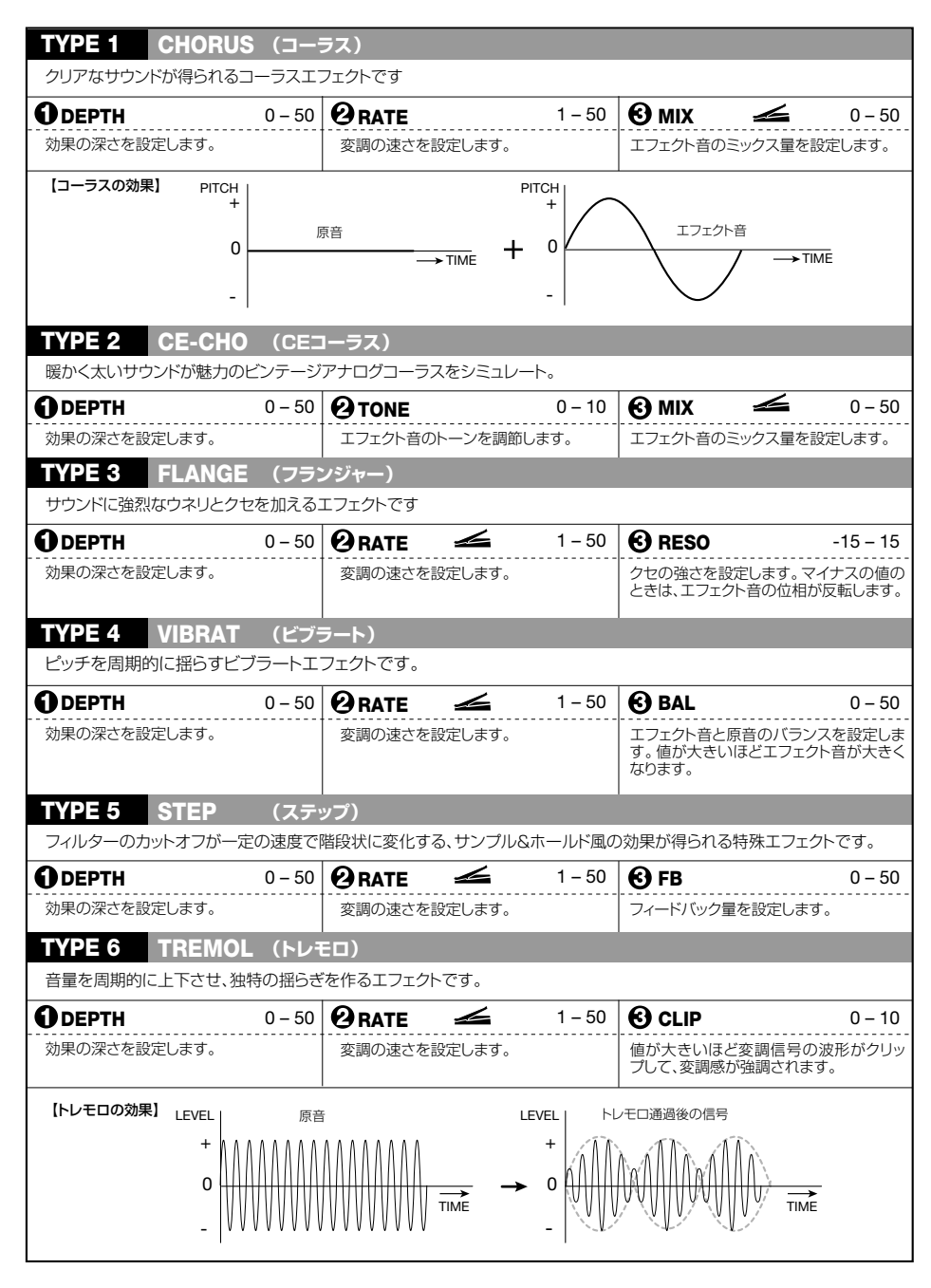

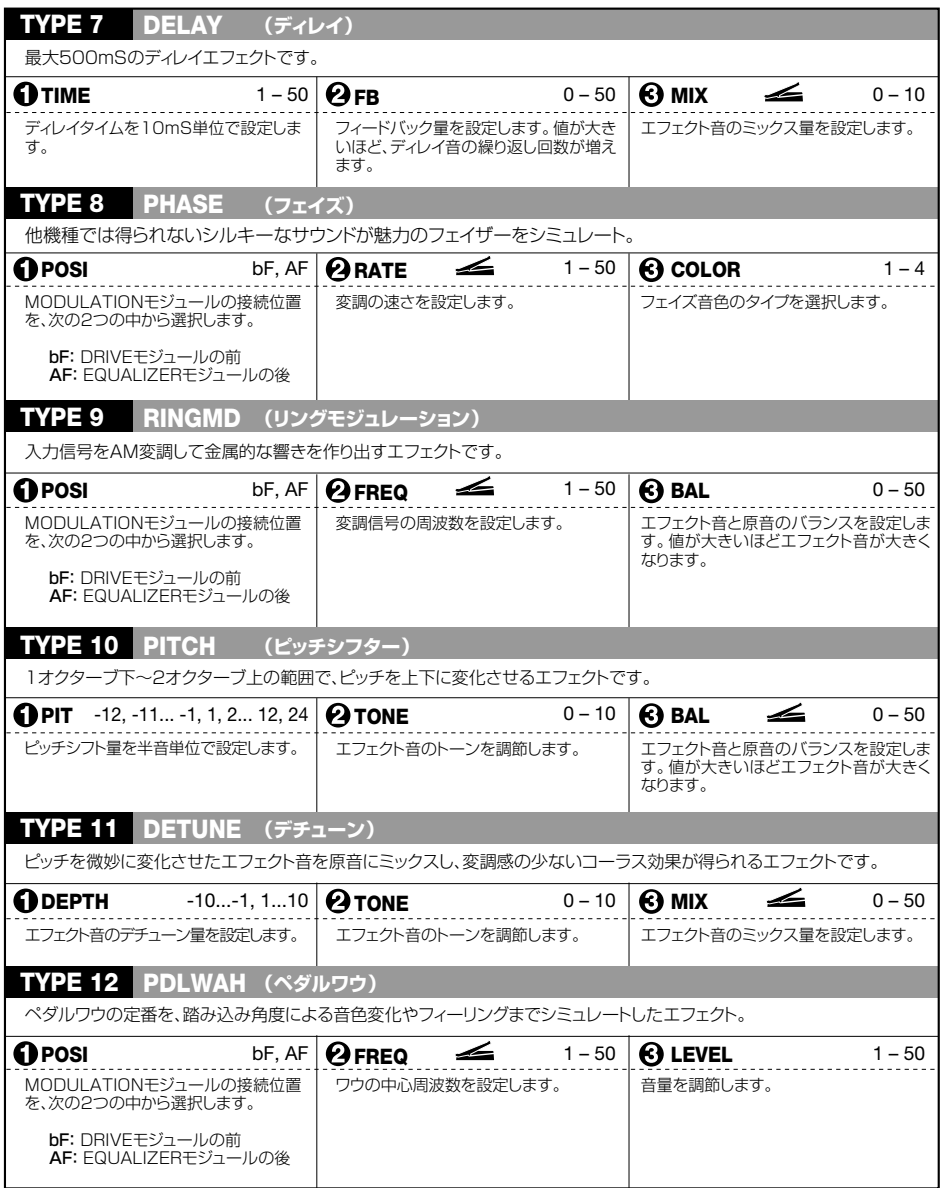

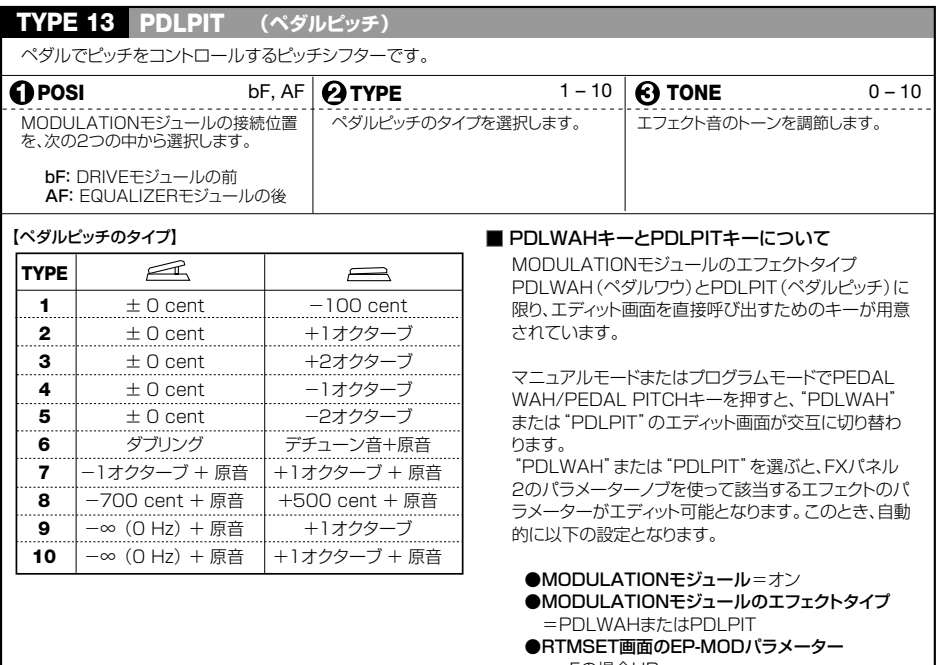

=oFの場合UP

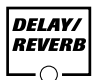

## **DELAY/REVERB(ディレイ/リバーブ)モジュール**

ディレイ、リバーブなどの残響系エフェクトを集めたモジュールです。

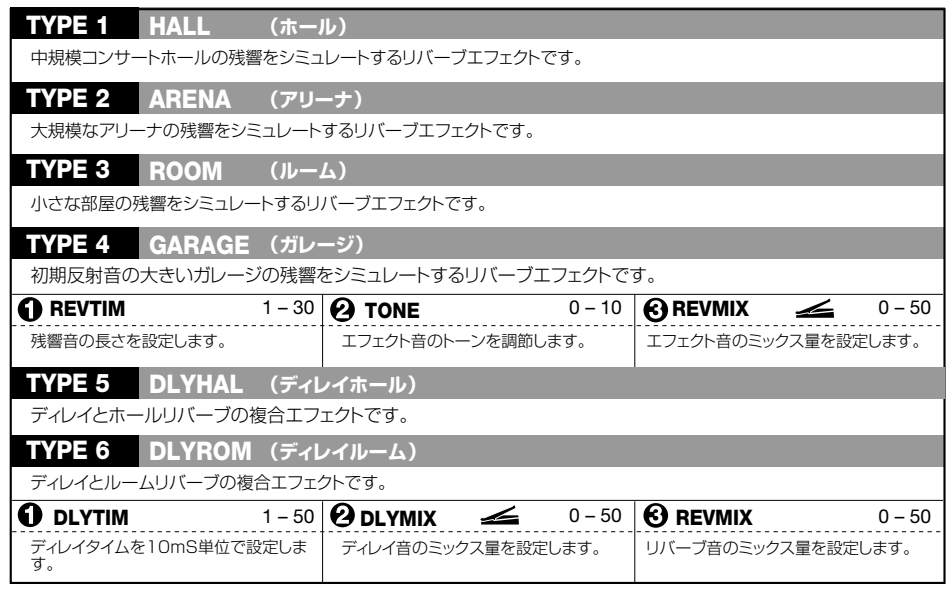

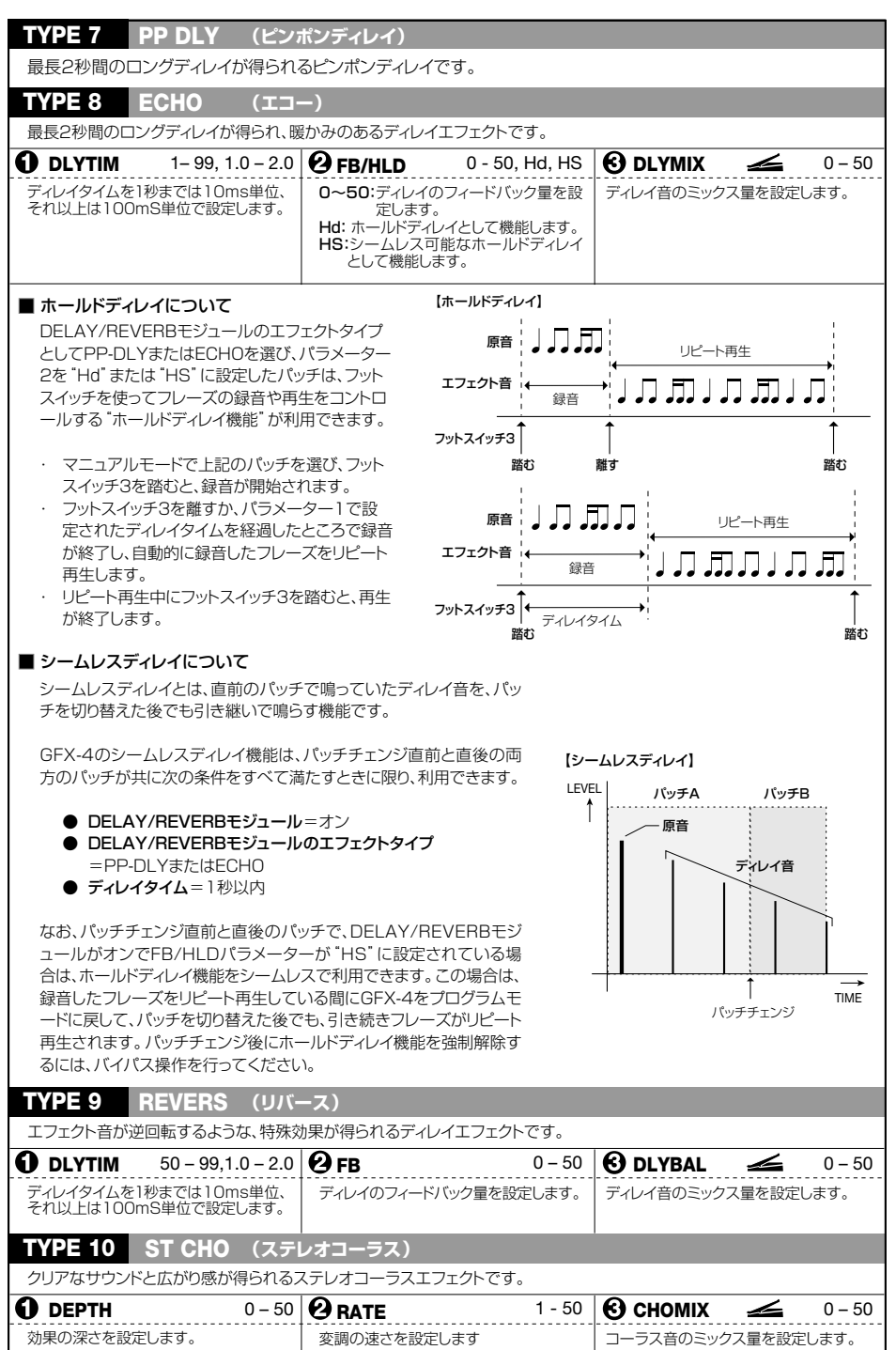

and the company of the company

÷

# **その他の機能**

ここでは、GFX-4のパッチを工場出荷時に戻す方法や、エクスプレッションペダルの再調節などの特殊機能について 説明します。

# **オールイニシャライズ**

オールイニシャライズは、GFX-4を工場出荷時の状態に戻す特殊な機能です。 ユーザーグループのすべてのパッチを含め、GFX-4の内部設定を工場出荷時の設定に戻します。

### **1.**STOREキーを押しながらGFX-4の電源を入れてく

ださい。

ディスプレイに"INIT"と表示されます。

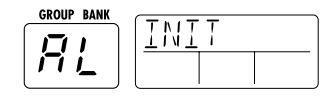

### **2.**もう一度STOREキーを押してください。

オールイニシャライズが実行されます。オールイニシャ ライズ実行時には自動的にプログラムモードに戻ります。

オールイニシャライズを実行すると、ユーザーが保存し たパッチはすべて消去されますのでご注意ください。オ ールイニシャライズを中断するには、手順2の前に MANUAL/CANCELキーを押してください。

## **エクスプレッションペダルの再調整**

GFX-4には、耐久性に優れた光学式のエクスプレッションペダルが搭載されています。このペダルは、工場出荷時に 最適な状態に調整されておりますが、必要に応じて再調整することも可能です。

**1.**PEDALモジュールキーを押しながらGFX-4の電源 を入れてください。

ディスプレイに"MIN"と点灯表示されます。

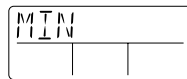

**2.**エクスプレッションペダルを最も手前の位置まで踏 み上げた後で、STOREキーを押してください。 ディスプレイの表示が"MAX"に変わります。

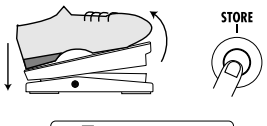

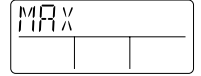

**3.**エクスプレッションペダルを最も奥の位置まで踏み 込み、そのまま足を離した後で(ペダルが少し戻りま す)、STOREキーを押してください。

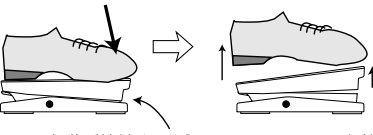

この部分が接触するように、 強く踏みます

そのまま足を離すと、 少し戻ります�

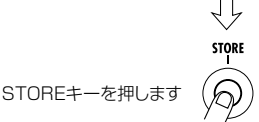

これで調整が終わり、プログラムモードに戻ります。

# 障かな**?と思う**

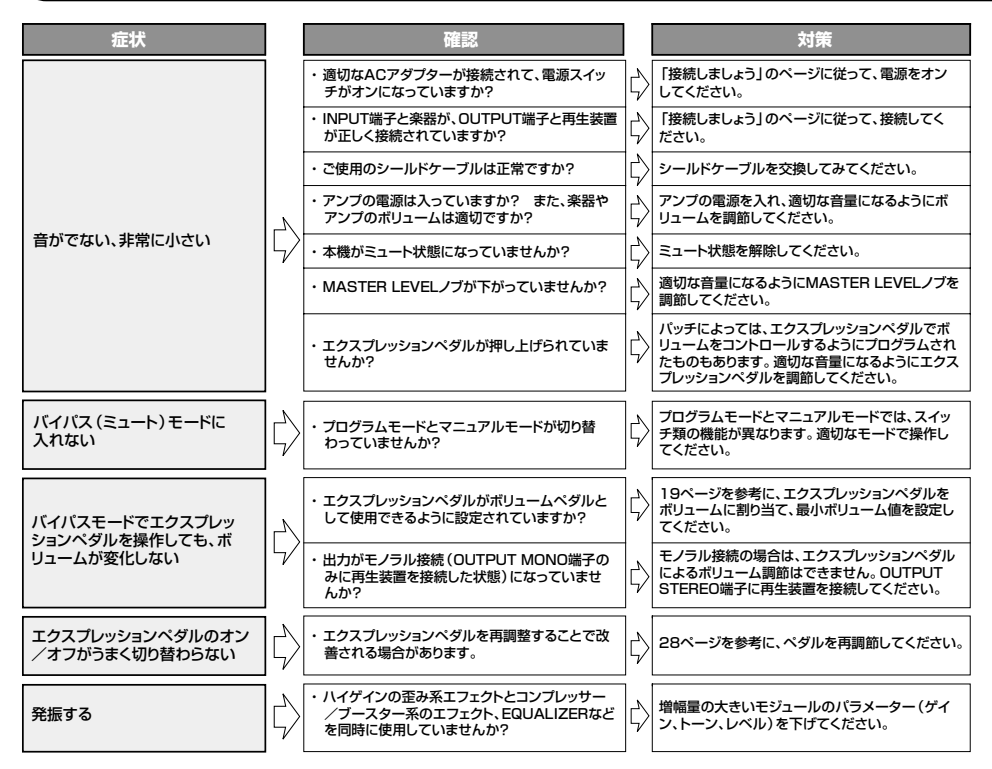

# **主な仕様**

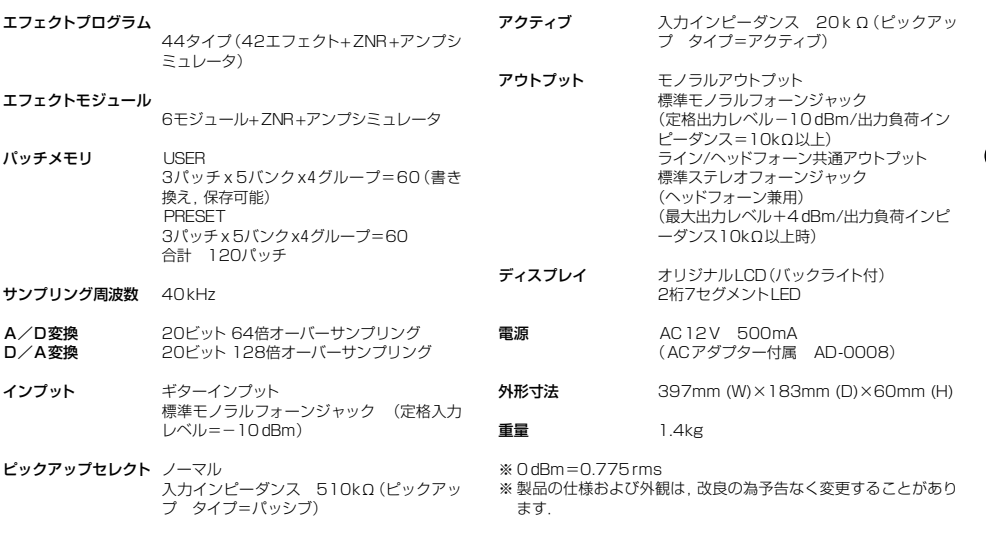

# **パッチリスト**

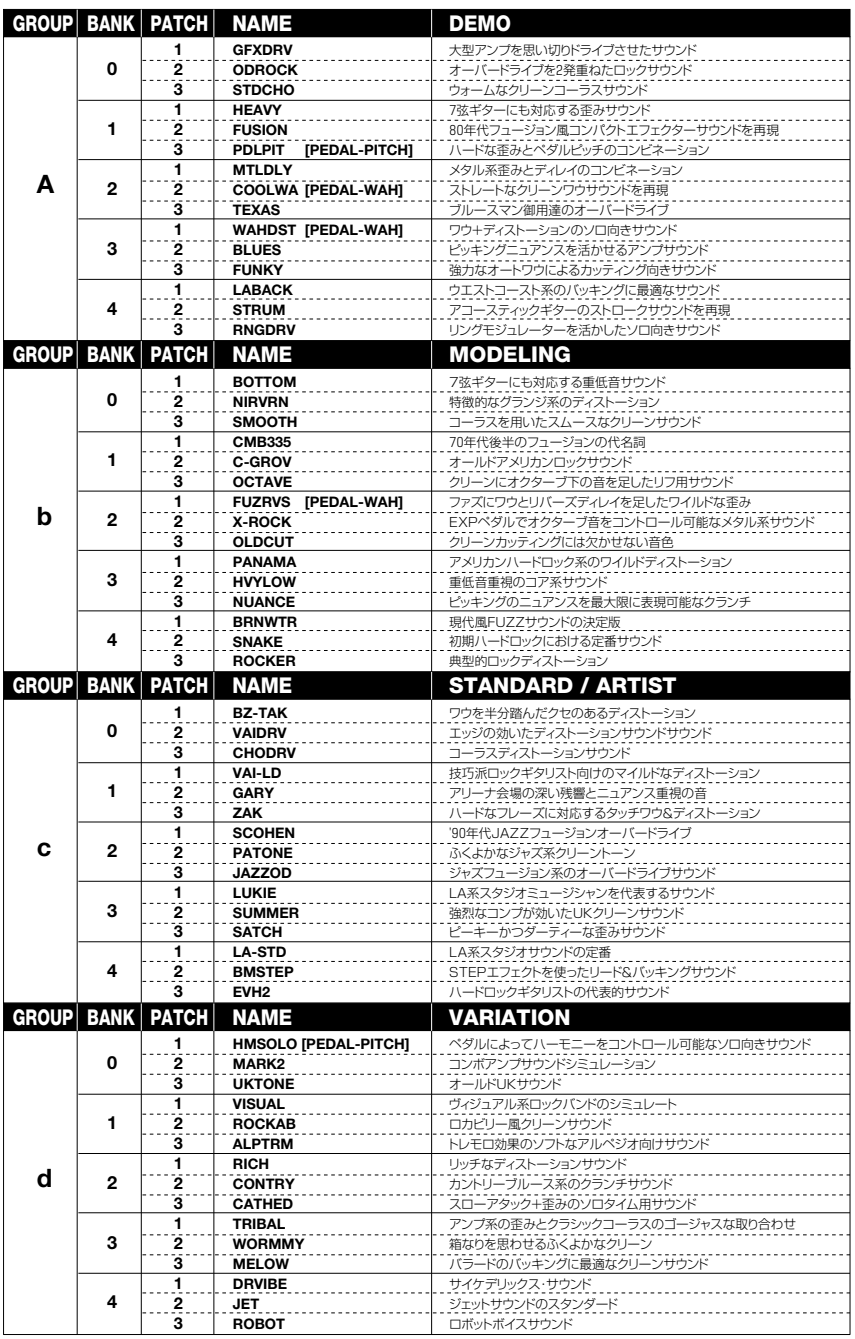

the control of the control of the control of

※各バッチのZNR(ズーム・ノイズリダクション)は使用するギターに合わせて調整することを推奨します。<br>※ユーザーとプリセットのパッチの内容は工場出荷時は同じです。<br>※全てのパッチにリアルタイムモジュレーションがアサインされています。

# **サウンドメイキング**

ここでは、GFX-4の持つパフォーマンスを引き出すサウンドメイキングのためのポイントを紹介します。 ほんの一例ですが、これらをヒントにしてGFX-4の持つ特徴をフルにご活用ください。

### ● コンパクト歪みの2段重ねサウンド

バッキングの音色でソロを弾きたいのだが、音色自体は太く したいという場合に、昔から用いられている設定です。

前段にゲインを抑えてレベルを上げたOD系と後段でメイン の歪みサウンドを作る設定にするものが一般的です。

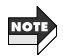

原理上、歪ませすぎると回路的にもかなり負荷がかかり、 再生し切れなくなります(発振したりする)ので注意が必 要ですが、有効に活用してください。

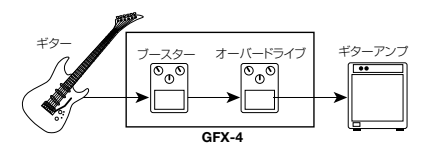

### 【参考パッチ】

### A02:ODROCK

ブースター+オーバードライブの組み合わせ例です。

A11: HEAVY

ブースター+ハイゲイン歪みの組み合わせ例です。

#### ● コンパクト系エフェクト+真空管アンプを使ったキ メの細かい歪みを得るテクニック

実際にプロギタリストが多用している設定で、ギターアンプ で得られる歪みを更に歪ませたい場合に用いられる設定で す。

GFX-4は、著名ギターアンプサウンドも搭載しているので、 この設定も簡単にシミュレーション可能です。

MTR録音など、実際に大音量が鳴らせない場合でも簡単に これらの効果を得ることができます。

その場合は、更にアンプシミュレーターを併用するともっと 効果的でしょう。

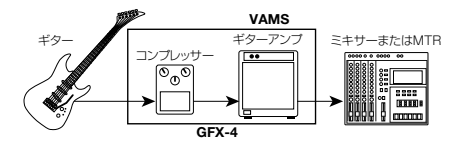

#### 【参考パッチ】 A01:GFXDRV

コンプレッサーを軽く掛けてサスティンを稼ぐ手法です。ス タックアンプに弾きやすさをプラスしています。

#### A23:TEXAS

今は亡きテキサス出身のブルースギターリストの設定例 です。コンボアンプにパンチを加えています。

## ● エフェクターの接続順序によるメイキングポイント

イコライザ系エフェクトは歪みの前か後ろかでその役割が大 きく変わります。

その代表的なエフェクトが、ワウです。歪みの前に使う場合 は、歪ませたいポイントを強調するように働き、歪みの後に 入れた場合は、サウンド全体をイコライジングするように働 きます。

GFX-4ではCOMP/OD/ENVモジュールに2つ、 MODULATIONモジュールに4つ、接続位置の入れ替えが 可能なエフェクトを装備しています。

### 【参考パッチ】

#### CO1: BZ-TAK

ワウをイコライザーとして歪みの前に使用した設定例で す。

#### C33: SATCH

フェイザーをイコライザーとして歪みの前に使用した設 定例です。

#### ● ビンテージ・エフェクターを使用する際のポイント

ビンテージ系サウンドは現代でも充分に通用します。積極的 に取り入れて個性あるサウンド作りをマスターしてください。 過激なイコライジングを極力避けて、その音そのものを使用 するのがポイントです。

### 【参考パッチ】

### A12:FUSION

ビンテージコンプとビンテージフェイザーの往年のサウ ンドです。

#### A22:COOLWA

クリーンなビンテージペダルワウサウンドの設定例です。

#### b02:NIRVRN

ヴィンテージディストーションでも現代風なサウンドが得 られる一例です。

### b21:FUZRVS

ビンテージファズ+ビンテージワウ+逆回転ディレイのサ ウンド応用例です。

### ● エクスプレッションペダルの裏技活用法

エクスプレッションペダルはアサイナブルスイッチという便 利な機能を持っています。(→19ページ参照)

このスイッチをプログラムモード←→マニュアルモードの切 り替えに設定することができます。

マニュアルモード時は個々のコンパクトエフェクターをフッ トスイッチで個別にオン/オフができますので、モジュレー ション系のオン/オフなど、マニュアルモードならではの操 作の補助にご使用ください。

### 【参考パッチ】

#### C23:JAZZOD

マニュアルモードだけでの使用にも使えます。

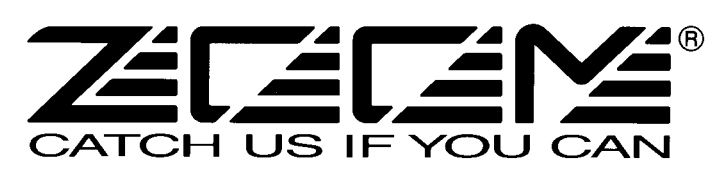

株式会社ズーム 〒183-0022 東京都府中市宮西町2-10-2ノアビル1階 TEL: 042-369-7111 FAX: 042-369-7115 ホームページ http://www.zoom.co.jp